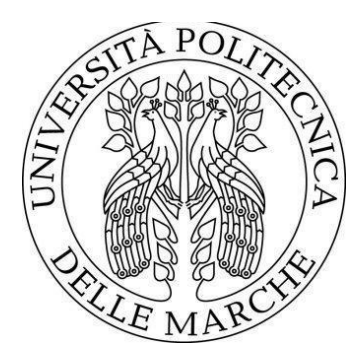

# UNIVERSITÀ POLITECNICA DELLE MARCHE

# FACOLTÀ DI INGEGNERIA

Corso di Laurea triennale in Ingegneria Meccanica

# MISURA DI INDICI DI ATTIVITÀ ATTRAVERSO SENSORI IMU

# **MEASUREMENT OF ACTIVITY INDICES TRHOUGH IMU SENSORS**

Relatore: Prof. Gian Marco Revel

Correlatori: Sara Casaccia Matteo Sorcinelli

Candidato: Spadoni Lorenzo

Anno Accademico 2019/2020

# **INDICE**

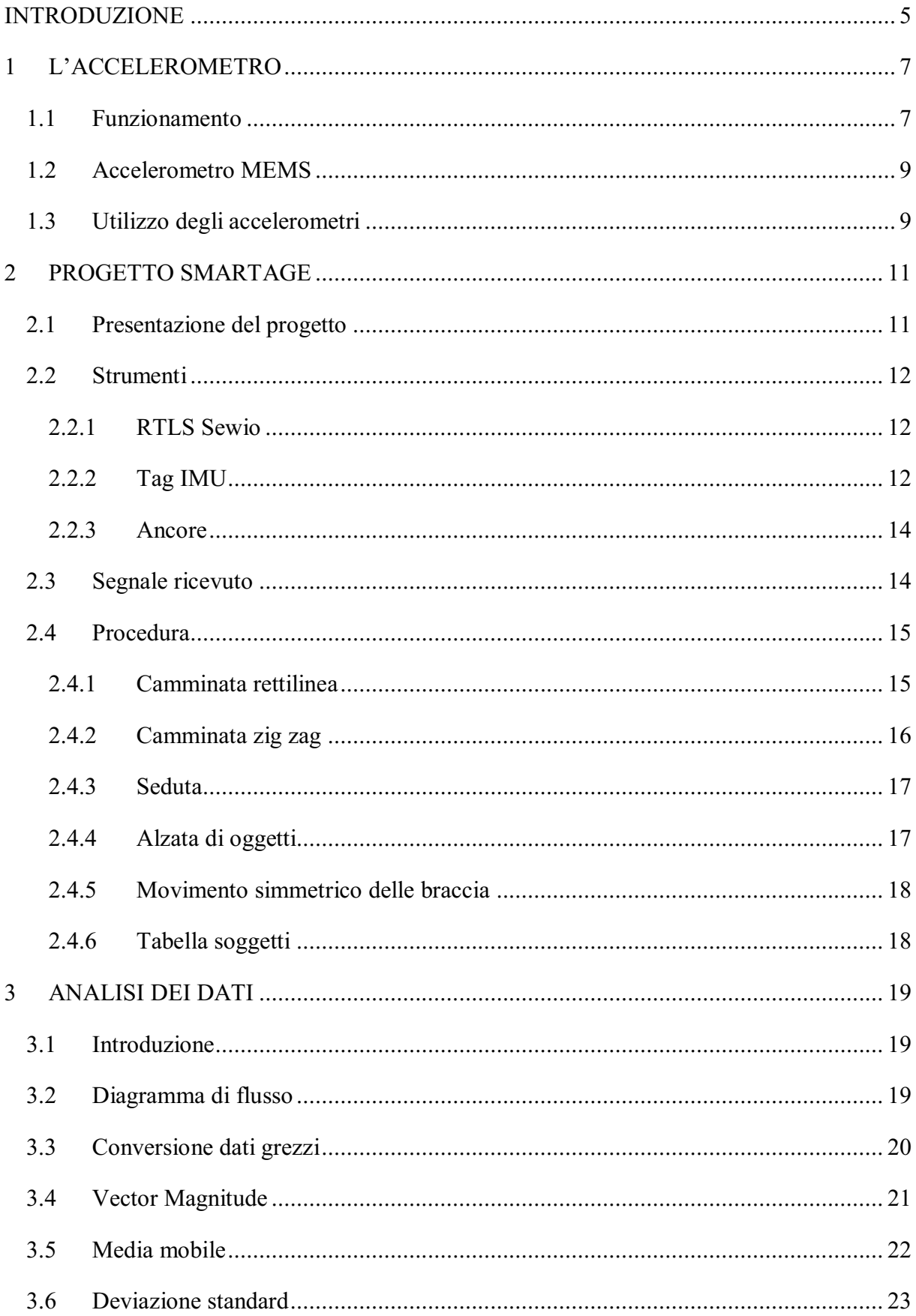

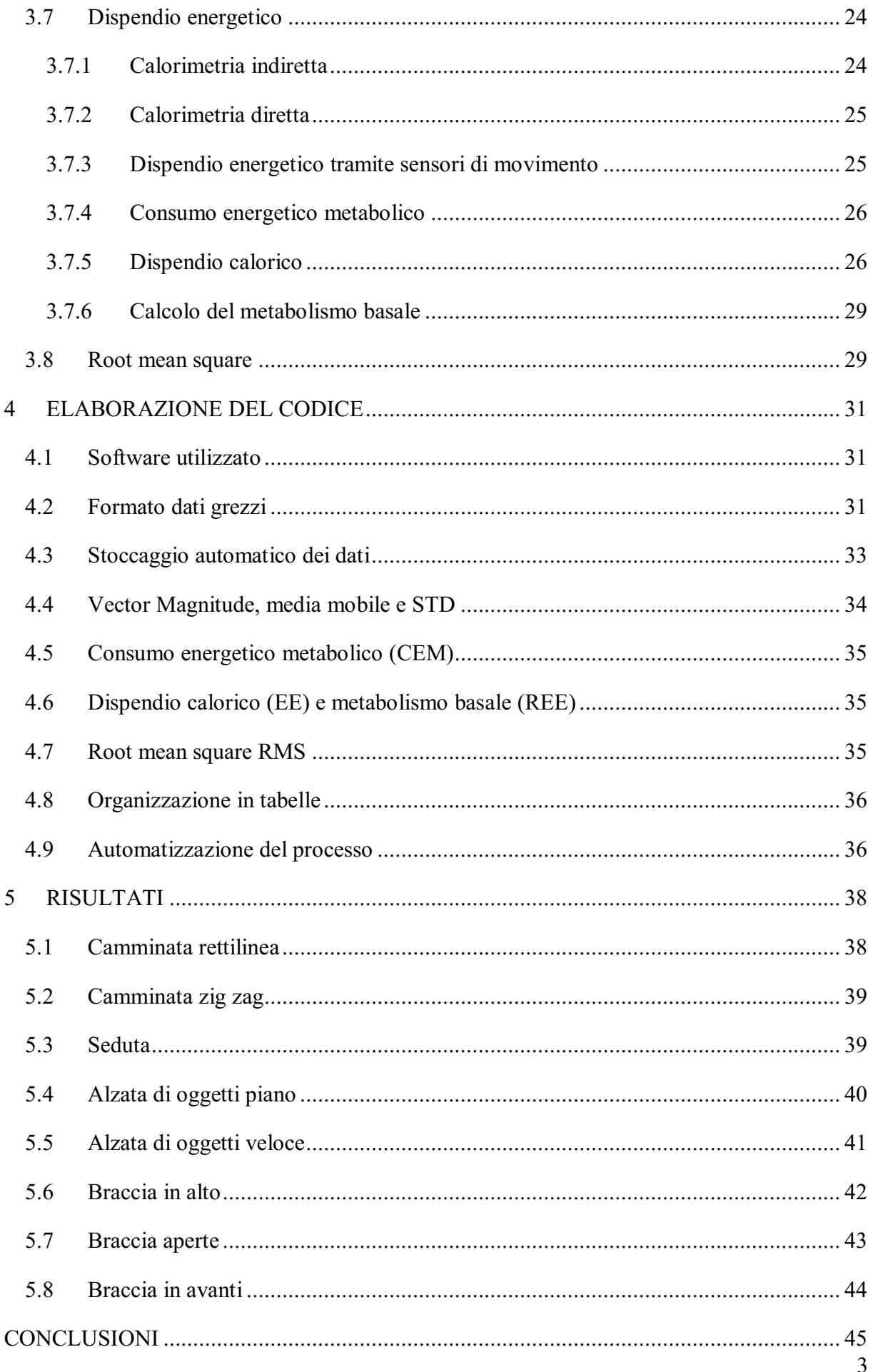

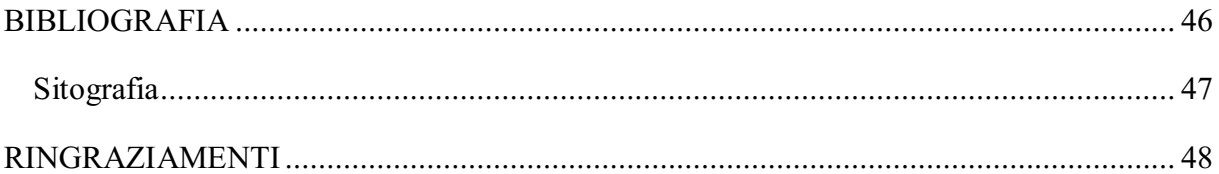

## <span id="page-4-0"></span>**INTRODUZIONE**

Lo studio effettuato in questa tesi è frutto della collaborazione tra l'Università Politecnica delle Marche e le cooperative Virtus, Mentore e Lella 2001 in un progetto denominato Smartage. Il progetto Smartage è stato vincitore del bando POR MARCHE FESR 2014-2020 proposto dalla Regione Marche nel 2018. Il progetto è iniziato nel 2019 ed ha una durata di 24 mesi. Il progetto mira a migliorare ED INNOVARE i servizi offerti dalle imprese sociali partner a favore degli anziani del territorio del "cratere" attraverso l'introduzione di innovazioni tecnologiche nell'ambito di assistenza domiciliare, inclusione sociale e invecchiamento attivo. Per questo motivo sono stati identificati 3 scenari d'uso:

- Monitoraggio a casa
- Orto sociale
- Centro Diurno

L'orto sociale e il centro diurno sono i due scenari su cui si focalizza questa tesi. L'obiettivo di questi due scenari è favorire l'inclusione sociale di soggetti anziani nei due luoghi identificati dalle cooperative. Per l'orto sociale è un'area nel comune di Force dove gli anziani possono dedicarsi ad un orto realizzato per loro, mentre il centro diurno è uno spazio nel comune di Ascoli Piceno in cui gli anziani possono passare il tempo socializzando. Per questi due scenari il progetto si propone di monitorare l'attività fisica quotidiana dei soggetti anziani identificando attraverso tecniche innovative dei trend nelle loro abitudini.

La tesi è quindi incentrata sull'elaborazione tramite software del segnale raccolto da dispositivi indossati dai soggetti dello studio durante le attività svolte nei due scenari, al fine di ricavare indici e parametri che possano riassumere il loro livello di attività fisica quotidiana e il dispendio energetico giornaliero. La procedura consiste nell'iniziale raccolta dei dati mediante un dispositivo RTLS di tipo IMU, e nella successiva analisi di questi sul software MATLAB, un linguaggio di programmazione ampiamente diffuso sia in ambito scientifico che commerciale.

Nel primo capitolo vengono introdotte le nozioni tecniche principali relative agli accelerometri e ai dispositivi IMU, per prendere familiarità con gli strumenti utilizzati nei test e con il tipo di segnale elaborato.

Il secondo capitolo è dedicato alla procedura di raccolta dei dati. Dopo una breve presentazione del progetto Smartage, vengono descritte le caratteristiche dei soggetti partecipanti, degli strumenti utilizzati, i test eseguiti, e il segnale raccolto.

Il terzo capitolo descrive quello che è il lavoro principale della tesi, ovvero l'analisi dei dati ottenuti. Vengono presentati uno alla volta tutti i parametri ricavati per il monitoraggio dell'attività, a partire dall'accelerazione, per arrivare al dispendio energetico in kcal. Per ognuno di essi sono spiegate le formule utilizzate e i passaggi per ottenerle.

Nel quarto capitolo viene illustrato e spiegato nello specifico il codice MATLAB che è stato scritto e che ha permesso una veloce e automatica analisi dei dati.

Il quinto e ultimo capitolo contiene i risultati del lavoro svolto, riassunti in tabelle, e le conclusioni della tesi.

# **1 L'ACCELEROMETRO**

#### <span id="page-6-1"></span><span id="page-6-0"></span>**1.1 Funzionamento**

Dato che l'intera tesi ruota quasi esclusivamente intorno a un segnale di tipo accelerometrico, può essere utile riassumere brevemente la teoria alla base della sua misurazione e dello strumento dedicato.

L'accelerometro è uno strumento di misura in grado di misurare l'accelerazione dell'oggetto su cui è montato. Il suo funzionamento si basa su un sistema massa-molla-smorzatore (figura 1.1), perciò viene definito come strumento di misura inerziale.

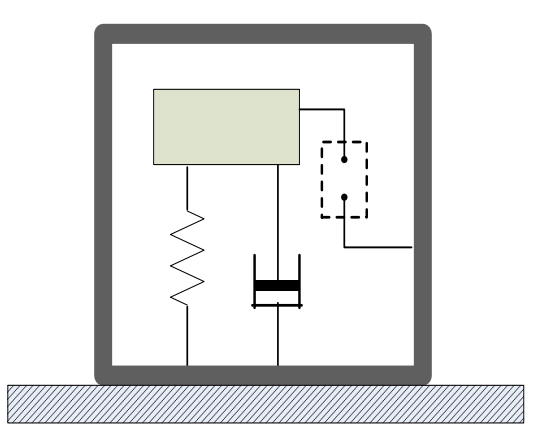

**Figura 1.1** Schema di un sistema di misurazione inerziale.

La massa è collegata al corpo tramite un elemento elastico, che fa anche da smorzatore. Quando l'oggetto della misurazione si muove, la massa contenuta nell'accelerometro si muove a sua volta, generando una risposta in frequenza. Questa risposta viene tramutata in un segnale elettrico, che è proporzionale all'accelerazione del corpo. L'equazione di equilibrio che regola il sistema inerziale è

$$
M\frac{d^2}{dt^2}\left(x_i-x_o\right)=kx_o+c\frac{d}{dt}(x_o)
$$

Ovvero la forza inerziale della massa è bilanciata dalla forza elastica (proporzionale allo spostamento) e dalla forza smorzante (proporzionale alla velocità).

Dallo svolgimento dell'equazione differenziale si possono ricavare ampiezza e fase della risposta in frequenza [1]:

$$
modulo = \frac{1/\omega_n^2}{\sqrt{\left[1 - \left(\frac{\omega}{\omega_n}\right)^2\right]^2 + 4\zeta^2 \frac{\omega}{\omega_n}}}
$$

$$
fase = \arctan\left(\frac{-2\zeta \frac{\omega}{\omega_n}}{1 - \left(\frac{\omega}{\omega_n}\right)^2}\right)
$$

Da cui si può tracciare il grafico in figura 1.2.

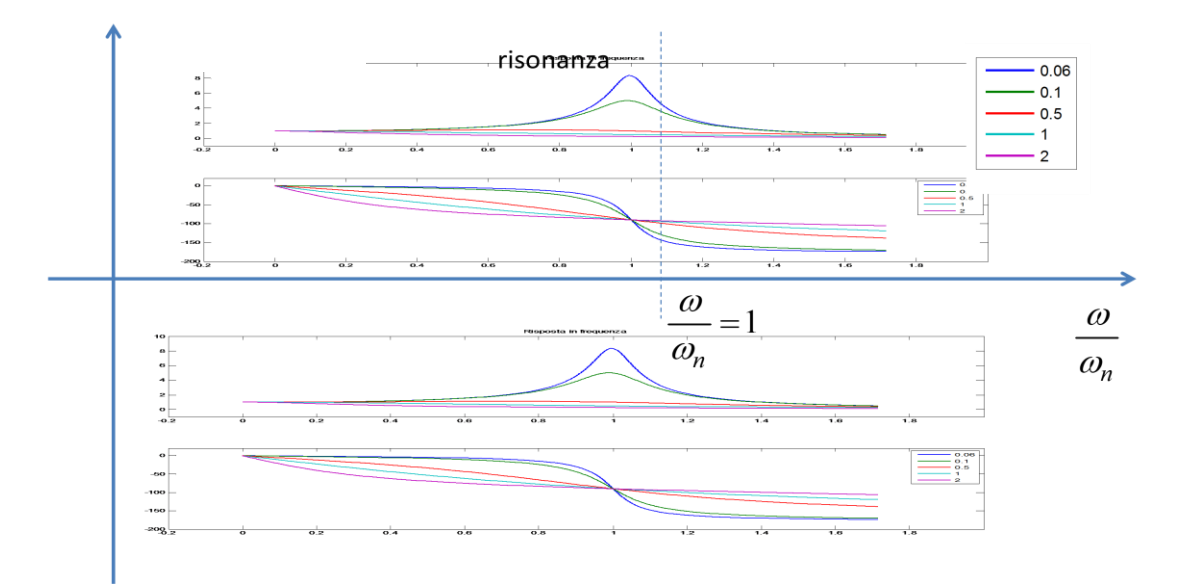

**Figura 1.2** Risposta in frequenza accelerometro.

I parametri che caratterizzano la risposta in frequenza sono:

- La frequenza naturale  $\omega_n = \sqrt{\frac{k}{M}}$ M
- La sensibilità  $K = \frac{1}{\sqrt{2}}$  $\omega_n^2$
- Lo smorzamento  $\zeta = \frac{c}{2\sqrt{3}}$  $2\sqrt{k}M$

Il grafico del modulo mostra che si ha una risposta migliore a basse frequenze, ovvero a sinistra della frequenza di risonanza ( $\omega = \omega_n$ ). Per un funzionamento ottimale dell'accelerometro è quindi necessario fare in modo che il picco di risonanza della risposta si trovi più a destra possibile nel grafico.

- **k**= costante elastica;
- **M**= massa;
- **C**= coefficiente di smorzamento.

Per fare ciò occorre una risonanza elevata, quindi masse piccole ed elemento elastico molto rigido. Bisogna però fare attenzione a non avere una  $\omega_n$  troppo alta per non rischiare di perdere la sensibilità K.

## <span id="page-8-0"></span>**1.2 Accelerometro MEMS**

Lo sviluppo della nanotecnologia ha portato alla possibilità di produrre sensori di dimensioni microscopiche, aumentando esponenzialmente il numero di utilizzi di molti sensori, tra cui gli accelerometri. L'accelerometro MEMS (*Micro ElectroMechanical Systems*) è uno strumento costruito in silicio, delle dimensioni di pochi millimetri (figura 1.3), che svolge le stesse funzioni di un normale accelerometro, ma a costi e ingombro molto ridotti. Può essere inserito, insieme ad altri tipi di sensori, all'interno di un unico device, per la raccolta simultanea di molteplici categorie di segnale.

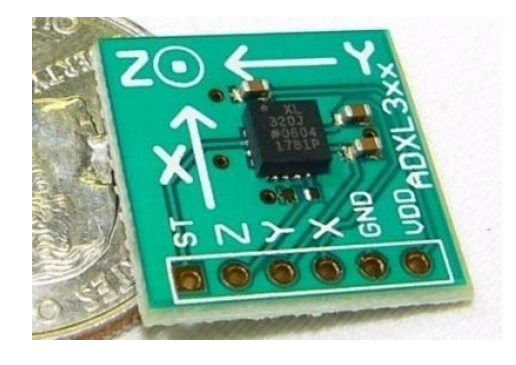

**Figura 1.3** Dimensioni accelerometro MEMS a tre assi.

Al giorno d'oggi la maggior parte degli smartphone, degli smartwatch e altri oggetti commerciali elettronici accolgono al loro interno una serie di dispositivi MEMS. Il dispositivo RTLS utilizzato nel nostro esperimento utilizza proprio questo tipo di tecnologia.

## <span id="page-8-1"></span>**1.3 Utilizzo degli accelerometri**

Dalla sua invenzione e fino a pochi anni fa, l'accelerometro era uno strumento il cui utilizzo era ristretto al campo scientifico o militare, senza applicazioni commerciali. Lo sviluppo della tecnologia, con conseguente riduzione dei costi, ha contribuito a rendere lo strumento una parte integrante di molti oggetti di uso quotidiano. Nei telefoni e negli orologi smart l'accelerometro si integra con moltissime applicazioni di tracciamento [2] e funzioni, che permettono al dispositivo di riconoscere determinati gesti dell'utente [3] per eseguire compiti specifici. In tutte le automobili gli accelerometri svolgono importanti ruoli, dal rilevamento di decelerazioni improvvise per l'attivazione di airbag al calcolo delle vibrazioni di componenti interne del veicolo.

Numerosi sono poi i software per il monitoraggio dell'attività fisica [4] che si basano sulla raccolta e l'analisi di dati fisiologici, tra cui la pressione, la temperatura, la frequenza cardiaca, e la stessa accelerazione nel tempo. Il monitoraggio di questi parametri è di vitale importanza in campo medico, perché permette di avere un quadro dettagliato delle condizioni fisiche del soggetto in esame. La possibilità di avere accesso a tali informazioni permette uno studio più approfondito di situazioni specifiche, come bambini, anziani, pazienti con disabilità, soggetti con difficoltà motorie o patologie particolari.

# **2 PROGETTO SMARTAGE**

## <span id="page-10-1"></span><span id="page-10-0"></span>**2.1 Presentazione del progetto**

Smartage è un progetto regionale eseguito in collaborazione tra l'Università Politecnica delle Marche e le cooperative Virtus, Mentore e Lella 2001. Il compito principale del progetto è quello di monitorare l'attività fisica giornaliera di soggetti anziani. Per farlo, sono stati scelti come oggetto di studio tre scenari differenti:

- L'ambito casalingo;
- Un orto sociale fornito dalla cooperativa Lella (figura 2.1);
- Un centro diurno dove i soggetti socializzano con altri anziani e bambini.

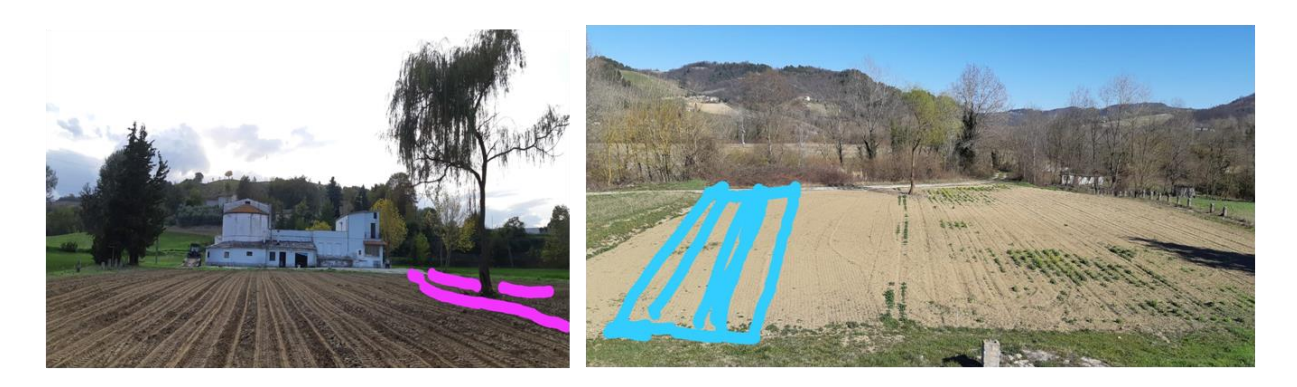

**Figura 2.1** Social Garden messo a disposizione dalla cooperativa Lella.

Il progetto si propone di effettuare un controllo che non sia invasivo, raccogliendo i dati di tipo fisiologico e i dati che monitorano il movimento e le abitudini dei soggetti.

I dispositivi fisiologici principali, di marca Abintrax, sono: **bilancia**, **sfigmomanometro**, **termometro**, **glucometro**, **saturimetro**. Vengono poi utilizzati un misuratore d'aria e di rumore della Netatmo, una rete di sensori Pir di movimento della Sensara, ed un dispositivo **RTLS** della Sewio.

Per un corretto procedimento di monitoraggio è necessario scegliere a priori dei parametri che quantifichino l'oggetto dello studio condotto dal progetto SmartAge. In particolare si vogliono ricavare degli indici di attività che possano descrivere la durata dell'attività fisica giornaliera dei soggetti, dei valori di soglia che possano distinguere i periodi di attività intensa dall'attività moderata e leggera, e degli indicatori in tempo reale del dispendio energetico.

L'obiettivo principale della tesi è quello di ricercare e ottenere i metodi e le formule per arrivare a tali indici e metterli a disposizione del progetto Smartage. I dati che verranno tenuti in considerazione in questa tesi sono quelli accelerometrici resi disponibili dal dispositivo RTLS, e i principali caratteri fisiologici dei soggetti: età, peso, altezza, genere.

Il processo per la verifica di tali indici prevede l'esecuzione di alcuni test per la raccolta di un campione di dati che possano essere elaborati tramite software. Segue quindi una presentazione della scheda tecnica del dispositivo RTLS utilizzato, e una descrizione dei 5 test eseguiti.

# <span id="page-11-0"></span>**2.2 Strumenti**

## <span id="page-11-1"></span>**2.2.1 RTLS Sewio**

Lo strumento principale messo a disposizione dal progetto SmartAge è un sistema di localizzazione RTLS (Real time Localization System) dell'azienda Sewio basato sulla tecnologia UWB (Ultra-Wide-Band). La piattaforma si compone di tre parti fondamentali: i Tag, le ancore, e il software di elaborazione.

## <span id="page-11-2"></span>**2.2.2 Tag IMU**

Nel sistema di localizzazione, i tag sono piccoli dispositivi elettronici non invasivi, che vengono posizionati sull'oggetto che deve essere tracciato (per esempio un veicolo) [5]. È possibile indossare questi dispositivi in diverse parti del corpo per andare a studiare il movimento delle stesse, ad esempio braccia e gambe. In figura 2.2 è raffigurato l'esploso del Tag Sewio.

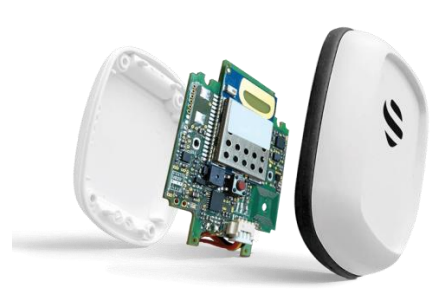

**Figura 2.2** Esploso del Tag IMU Sewio.

I Tag agiscono come trasmettitori, inviano cioè dei segnali UWB (blinks) alle ancore posizionate nell'ambiente indoor, permettendo loro di inviare i dati raccolti al software del sistema e quindi di immagazzinarli.

Le principali caratteristiche dei Tag, raffigurate in figura 2.3, sono:

- Rilevatore di movimento: il tag resta acceso solo quando è in movimento, per un risparmio della batteria;
- BLE-Bluetooth:
- Tecnologia UWB:
- NFC;
- Termometro;
- Barometro (calcola la quota del dispositivo misurando la pressione atmosferica);
- IMU 9 assi: Accelerometro, giroscopio, magnetometro;
- Ricarica wireless;
- Batterie 300mAh di lunga durata.

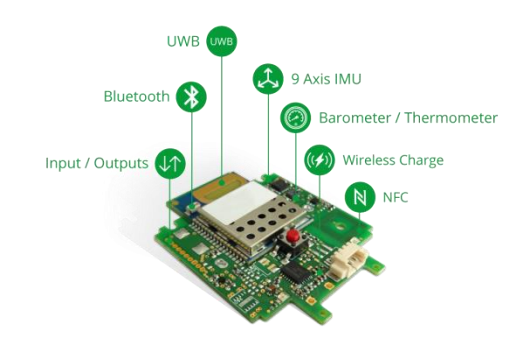

**Figura 2.3** Sistema di sensori del Tag.

Ogni sensore contenuto all'interno dei Tag ha dei vantaggi e dei difetti caratteristici:

- L'**accelerometro** è un sensore che permette di calcolare l'accelerazione lungo i tre assi. Esso funziona a basso consumo energetico, ma è sensibile al disturbo provocato da vibrazioni del Tag. Non permette inoltre di calcolare le rotazioni intorno all'asse verticale. Il range di funzionamento è ±2g, dove g è l'accelerazione di gravità.
- Il **giroscopio** ha il vantaggio principale di non subire interferenze esterne. Viene utilizzato per calcolare la rotazione del Tag lungo i tre assi. Il problema è che la rotazione calcolata è relativa, perciò è necessario impostare un sistema di riferimento per avere i valori assoluti. Inoltre il funzionamento richiede un maggiore consumo energetico. Il range del giroscopio è ±250dps.

 Il **magnetometro**, infine, consente di calcolare la rotazione assoluta rispetto a un asse, permettendo di impostare il sistema di riferimento. Tuttavia è soggetto a interferenze magnetiche.

L'utilizzo combinato dei tre sensori permette di compensare i difetti di ognuno legati alle interferenze e al calcolo della rotazione assoluta. La massima frequenza di campionamento è 10Hz, ovvero 10 misurazioni al secondo.

#### <span id="page-13-0"></span>**2.2.3 Ancore**

Nel sistema di localizzazione, le ancore (figura 2.4) sono dei dispositivi elettronici che hanno il ruolo di ricevere il segnale UWB dai Tag per comunicarlo al server di localizzazione e poterlo immagazzinare. Le ancore Sewio funzionano grazie alla tecnologia PoE (power of Ethernet); ogni ancora rileva il segnale UWB a 360 gradi, garantendo l'assenza di punti ciechi. Per i test che sono stati effettuati sono state posizionate 4 ancore negli angoli del laboratorio Grottini, in modo da circoscrivere tutta l'area di lavoro.

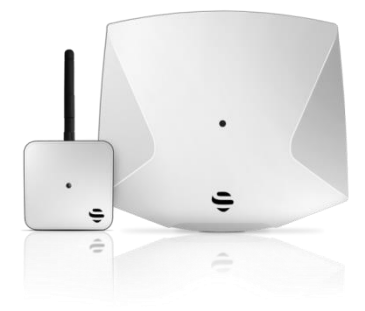

**Figura 2.4** Ancore Sewio.

#### <span id="page-13-1"></span>**2.3 Segnale ricevuto**

Durante il funzionamento il dispositivo invia un segnale che contiene i dati dei sensori, l'ID del tag e la posizione nel tempo. Il segnale di accelerazione non è espresso direttamente in m/s², ma arriva in formato "grezzo" e va convertito nell'opportuna unità di misura tramite le formule riportate:

$$
a\left[\frac{m}{s^2}\right] = \frac{a\_r a w \cdot 2 \cdot g}{2^{15}}
$$

$$
\omega\left[\frac{rad}{s}\right] = \frac{\omega\_r a w \cdot 250 \cdot \pi}{2^{15} \cdot 180}
$$

Dove  $a$ -raw e  $\omega$ -raw sono i dati grezzi. I dati ottenuti sono disponibili in formato .csv, ovvero una tabella di valori dove ogni riga rappresenta un istante di campionamento.

## <span id="page-14-0"></span>**2.4 Procedura**

Per la raccolta dei dati necessari allo studio sono state effettuate cinque tipologie di test [6] su altrettanti soggetti partecipanti. Ogni test compiuto rispecchia attività che vengono svolte quotidianamente e ripetutamente in ambito domestico. Durante le prove i soggetti hanno indossato i tag IMU in parti del corpo diverse in base allo specifico movimento eseguito, per una maggiore sensibilità. I test sono stati eseguiti nel laboratorio Grottini [7], dove sono state posizionate 4 ancore per ricoprire l'intera area della stanza e tracciare per intero il movimento dell'utente che indossava i Tag.

Durante i test, oltre ai Tag IMU, è stata utilizzata anche una cinta multi-parametrica Bioharness (BH3-figura 2.5), che oltre a raccogliere parametri biometrici e fisiologici, verificava l'accuratezza dei dati dei Tag.

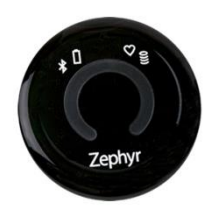

**Figura 2.5** Bioharness Zephyr indossabile.

Di seguito vengono descritte nel dettaglio le prove eseguite.

## <span id="page-14-1"></span>**2.4.1 Camminata rettilinea**

Il primo test consiste in un percorso a L (A-B-C) della lunghezza totale di 8,5 metri (figura 2.6), da eseguire camminando. L'intero percorso viene completato avanti e indietro senza compiere alcuna sosta, dopodiché il soggetto si ferma per 10 secondi prima di ricominciare da capo. Questo viene ripetuto 5 volte, un utente dopo l'altro.

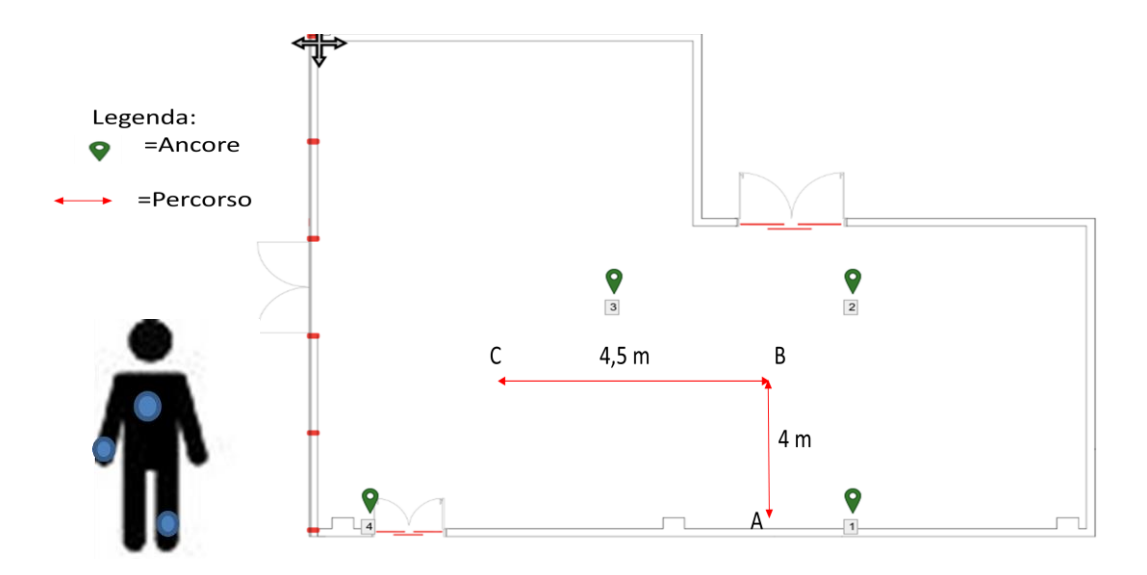

**Figura 2.6** Percorso camminata rettilinea.

Ogni utente durante il percorso indossa 2 Tag, uno sul polso del braccio destro e uno sulla caviglia della gamba sinistra. In questi punti il corpo ha un movimento maggiore durante la camminata, e quindi aumenta la sensibilità dei dati raccolti. Inoltre viene indossato il BH3 in prossimità del petto.

## <span id="page-15-0"></span>**2.4.2 Camminata zig zag**

Il secondo test è simile al primo, con la differenza che cambia il tipo di percorso eseguito (A-B-C-D-E, mostrato in figura 2.7). Anche in questo caso, ogni utente compie un giro andata e ritorno e poi si ferma per 10 secondi, ripetendo tutto per 5 volte.

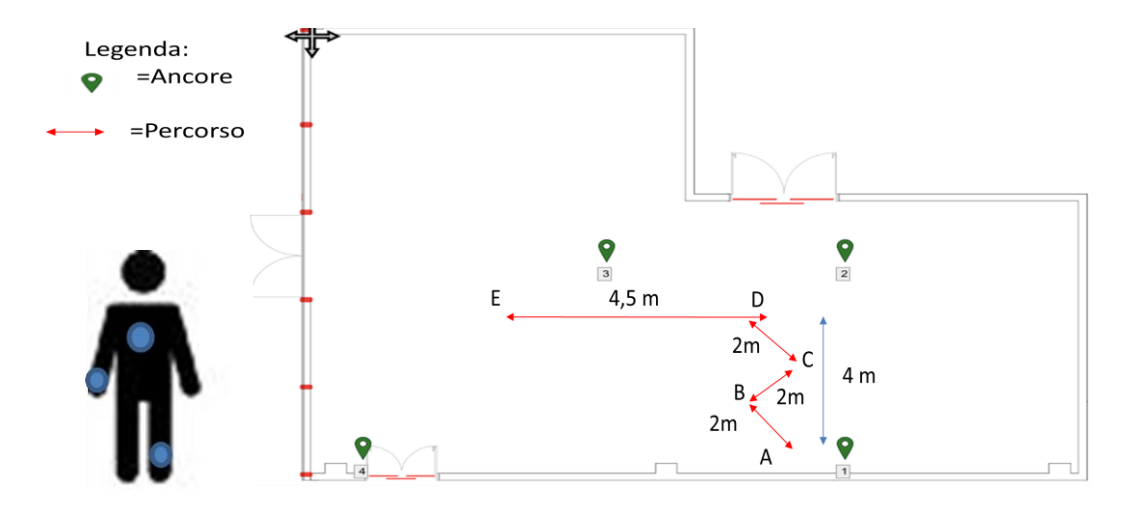

**Figura 2.7** Percorso camminata zig zag.

### <span id="page-16-0"></span>**2.4.3 Seduta**

Per questo test l'utente è posizionato nel punto B (figura 2.8) contrassegnato nella stanza. La prova consiste nel sedersi ed alzarsi da una sedia già collocata, riposando 10 secondi dopo aver eseguito il procedimento [8]. In questo caso il tutto viene ripetuto per 10 volte.

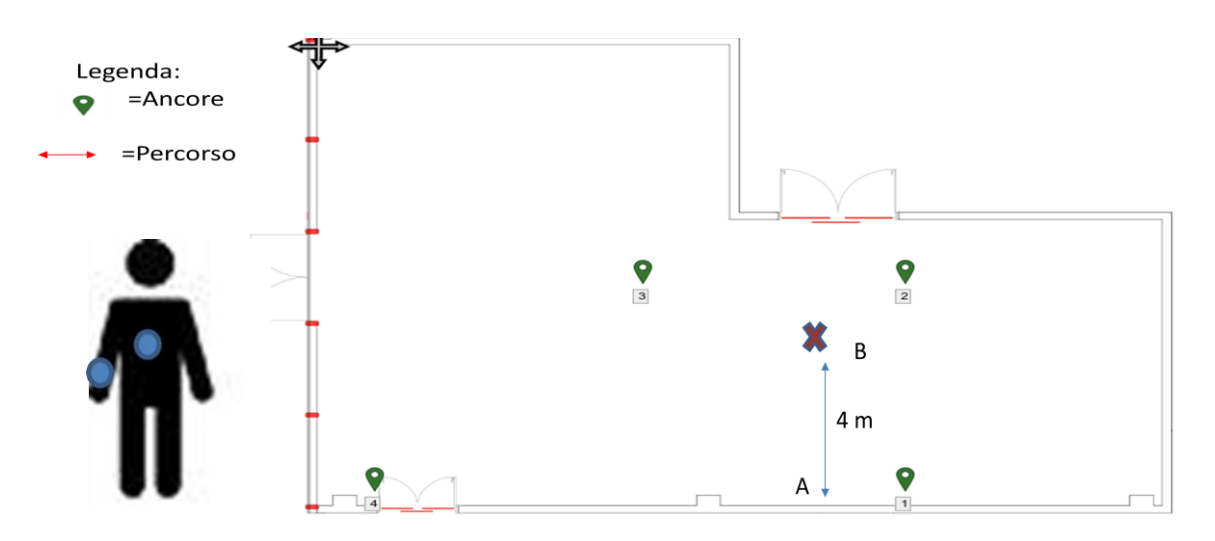

**Figura 2.8** Pianta area di lavoro per il test di seduta.

Per questo test l'utente indossa un solo Tag posto sul polso del braccio destro. Sarebbe inutile registrare i dati di un Tag posizionato sulla caviglia, in quanto le gambe restano praticamente ferme nella prova.

## <span id="page-16-1"></span>**2.4.4 Alzata di oggetti**

Per questo test ci si siede nuovamente nel punto B, davanti ad una scrivania, dove è appoggiato un oggetto leggero. L'utente deve prendere in mano l'oggetto e portarlo all'altezza del petto, e appoggiarlo nuovamente sul tavolo. La sequenza viene ripetuta 5 volte velocemente e altrettante lentamente. Dopo una pausa di 10 secondi, si esegue il tutto nuovamente con l'altro braccio.

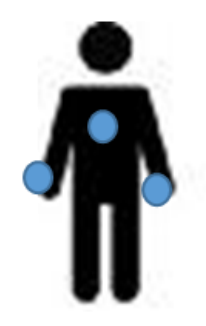

**Figura 2.9** Posizione dei tag per i test 4 e 5.

In questo caso i tag indossati sono due, in entrambi i polsi, come mostrato in figura 2.9.

## <span id="page-17-0"></span>**2.4.5 Movimento simmetrico delle braccia**

L'ultimo test è diviso in tre parti. In ognuna di esse il soggetto indossa i Tag in entrambi i polsi (figura 2.9) e si trova sempre seduto al punto B. Si procede con tre diversi movimenti delle braccia. La prima volta l'utente apre le braccia verso l'esterno e le abbassa per 5 volte. Dopo una pausa di 10 secondi, si stendono per 5 volte le braccia in avanti. Dopo una ulteriore pausa, si portano altre 5 volte le braccia verso l'alto.

#### <span id="page-17-1"></span>**2.4.6 Tabella soggetti**

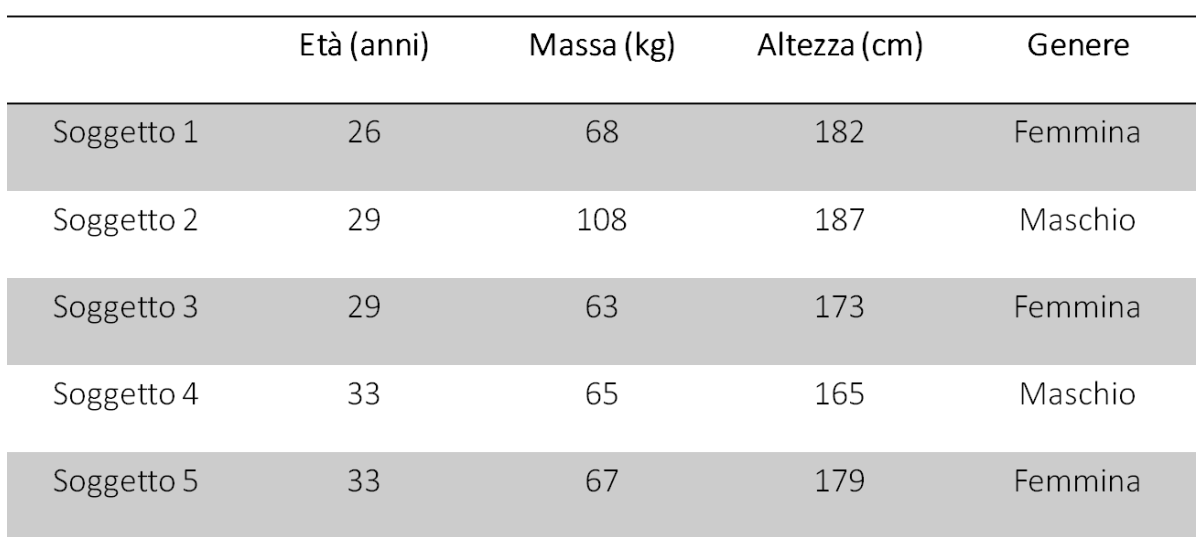

Nella tabella in figura 2.10 sono riassunte le caratteristiche dei soggetti dei test.

#### **Figura 2.10** Parametri fisiologici dei soggetti.

Uno alla volta, tutti i 5 utenti effettuano i test presentati. I Tag IMU trasmettono i dati grezzi alle ancore, che li inviano a loro volta al server, dove vengono salvati in file tabella già divisi per test e posizione del Tag. Si procede quindi con l'analisi dei dati su MATLAB.

# **3 ANALISI DEI DATI**

# <span id="page-18-1"></span><span id="page-18-0"></span>**3.1 Introduzione**

L'analisi dei dati è si è svolta con il supporto del software MATLAB attraverso un insieme di passaggi che sono stati raccolti in più file di codice. In seguito verrà spiegato nel dettaglio il codice elaborato per ogni operazione da effettuare.

Sono stati individuati metodi per il calcolo di diversi parametri che offrono una misura del livello di attività. In una seconda parte poi è stato scritto un codice che prelevi da una cartella tutti i dati uno dopo l'altro in maniera automatica, e che mostri immediatamente tutti i risultati in una sola volta. In questo modo è stato velocizzato il processo di analisi.

Per ogni test (e per ogni tag nel caso di tag indossati simultaneamente nello stesso test) è stata ricavata una tabella che riporta i parametri calcolati su ogni soggetto, al fine di avere una facile possibilità di confronto dei risultati.

## <span id="page-18-2"></span>**3.2 Diagramma di flusso**

Il diagramma proposto (figura 3.1) riassume brevemente quali sono i dati di partenza, cioè gli input del codice, e i passaggi in sequenza che verranno spiegati più avanti.

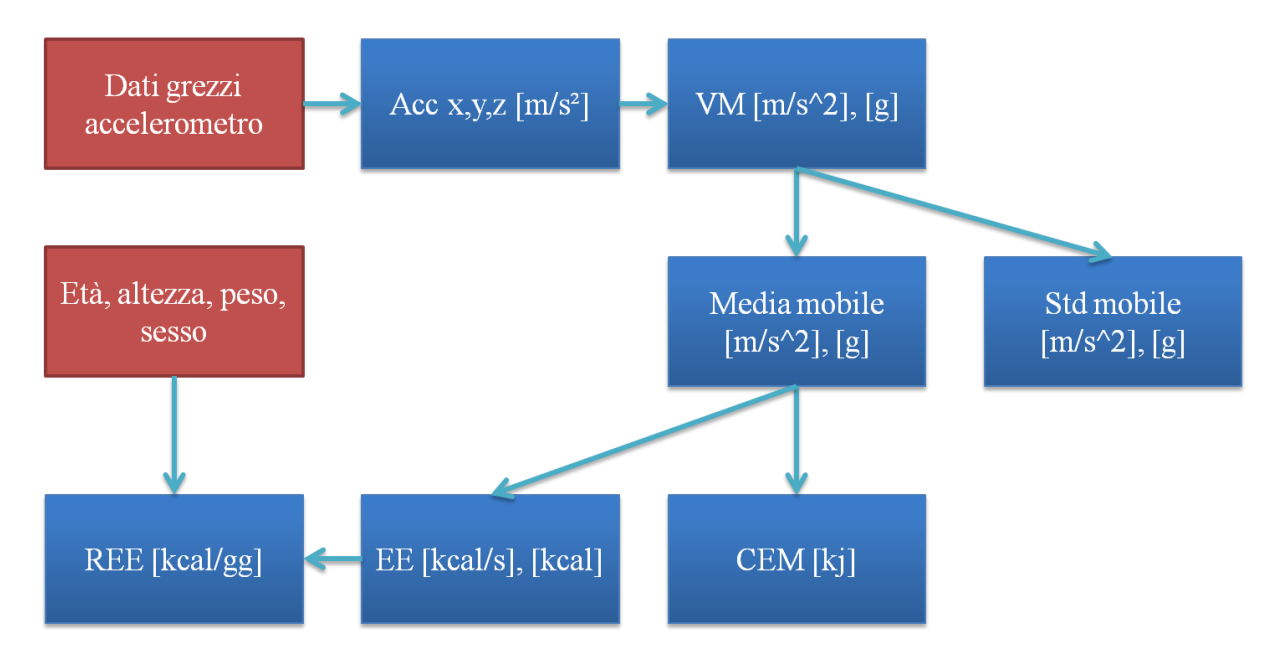

**Figura 3.1** Diagramma di flusso dei dati.

#### <span id="page-19-0"></span>**3.3 Conversione dati grezzi**

Il primo passo dell'analisi consiste nell'ottenere i valori dell'accelerazione nell'unità di misura corretta. I campionamenti eseguiti dal tag IMU durante le prove vengono rappresentati in tabelle formato ".csv". I dati di queste tabelle relativi all'accelerazione nelle direzioni x, y e z vengono importati e convertiti con l'utilizzo delle formule già menzionate nel capitolo 2.3. L'accelerazione nelle tre direzioni può essere rappresentata con un grafico (figura 3.2).

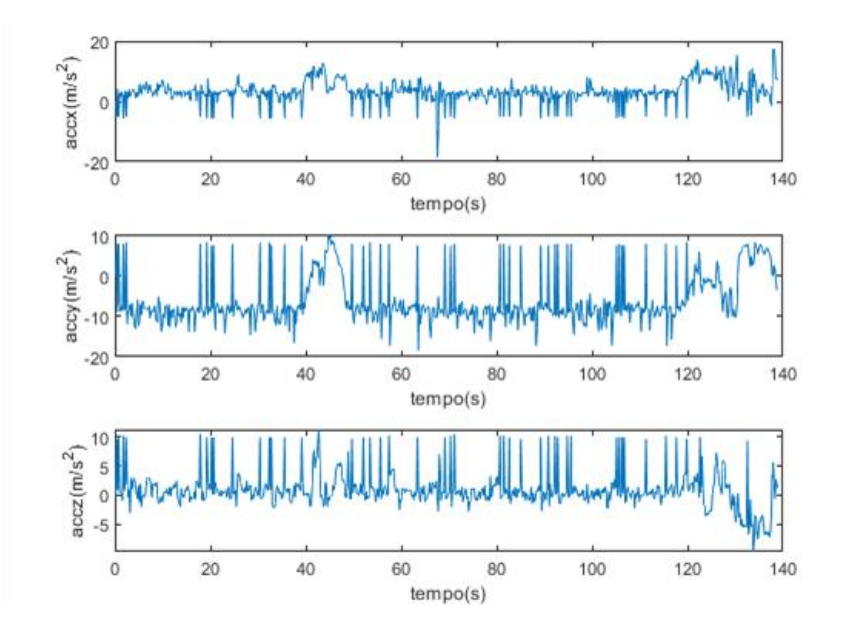

**Figura 3.2** Accelerazione nei 3 assi.

È possibile visualizzare le tre curve nello stesso diagramma, per un confronto più facile (figura 3.3).

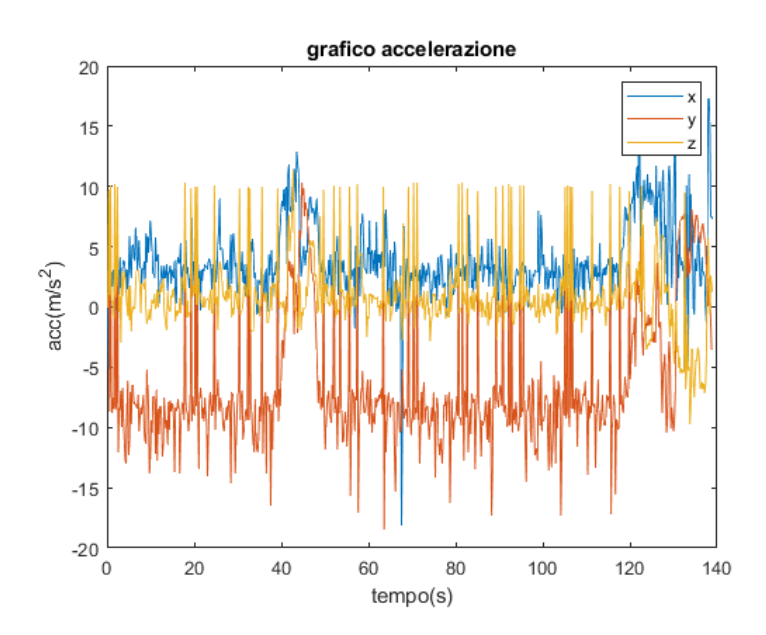

**Figura 3.3** Confronto delle accelerazioni nei 3 assi.

#### <span id="page-20-0"></span>**3.4 Vector Magnitude**

Il Vector Magnitude (VM), ovvero il modulo di un vettore, rappresenta la sua lunghezza totale, e nel caso dell'accelerazione ne indica quindi l'intensità. Conoscendo le componenti dell'accelerazione tre assi è possibile calcolare il Vector Magnitude:

$$
VM\left[\frac{m}{s^2}\right] = \sqrt{a_x^2 + a_y^2 + a_z^2}
$$

Con i dati a disposizione, viene calcolato un valore del VM per ogni istante di campionamento [9]. Si ottiene quindi un parametro rappresentabile nel tempo. Nel grafico in figura 3.4 viene raffigurato il segnale del VM per un intervallo di 30s durante il test della camminata rettilinea.

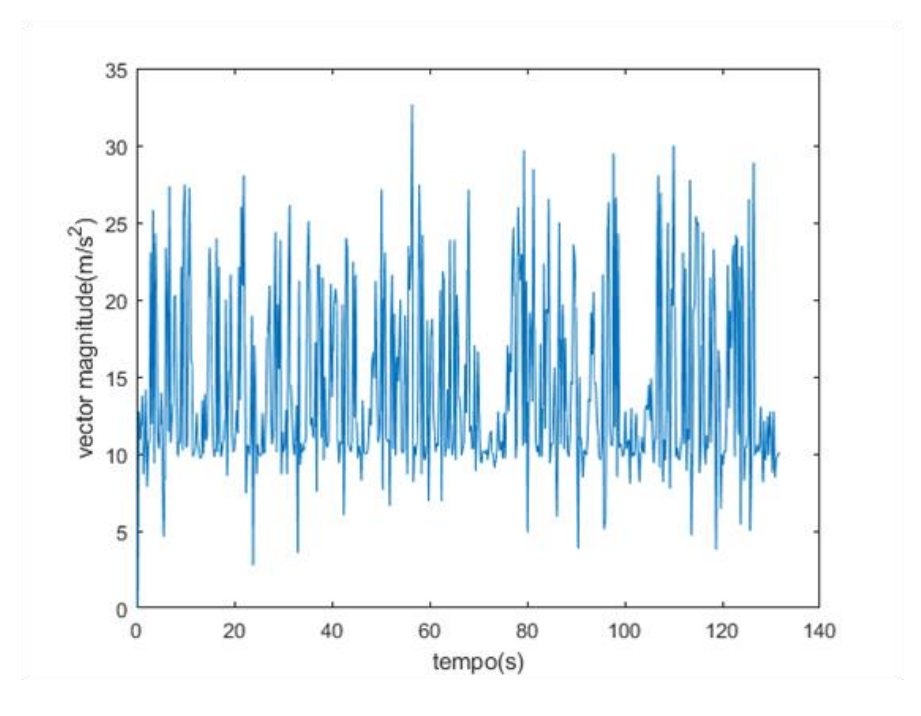

**Figura 3.4** Andamento del Vector Magnitude nella camminata di 2 minuti.

È possibile osservare un alternarsi di picchi, che permette di distinguere i singoli passi del soggetto durante la camminata [10].

Tipicamente l'intensità dell'accelerazione si misura in m/s², ma in alcuni casi può essere espressa anche in unità g, ovvero in rapporto all'accelerazione di gravità, che è pari a 9,81 m/s². Questo serve per avere un confronto più diretto dei valori in gioco con un valore noto e pratico, che può essere assunto come riferimento

#### <span id="page-21-0"></span>**3.5 Media mobile**

La media mobile è uno strumento utilizzato generalmente per analizzare una serie storica, ovvero un insieme di dati casuali che sono ordinati rispetto al tempo.

Per definire la media mobile si consideri quindi una serie storica di dati  $y_t$  osservabile agli istanti  $t = 1, 2, ..., T$ . Si definiscano inoltre i seguenti parametri:

- $m1$  Il numero di istanti precedenti a t;
- m2 Il numero di istanti seguenti a t;
- $\bullet$   $\theta_i$  Il peso dell'i-esimo valore osservato;

Il valore della media mobile (Movmean) all'istante t generico è dato da

$$
movmean_t = \frac{\sum_{i=-m1}^{m2} \vartheta_i \cdot y_{t+i}}{m1 + m2 + 1}
$$

Nello studio dei dati del Vector Magnitude, il peso dei valori è stato considerato lo stesso per tutti i valori, quindi  $\vartheta_i = 1$  sempre. Inoltre m1=m2 sempre. Si è utilizzata cioè una media mobile semplice e centrata. La media mobile semplice centrata prende dalla serie storica una finestra di m1+m2+1 valori e restituisce la semplice media aritmetica; dopodiché questa finestra, di lunghezza costante, viene fatta scorrere istante per istante fino all'istante finale T.

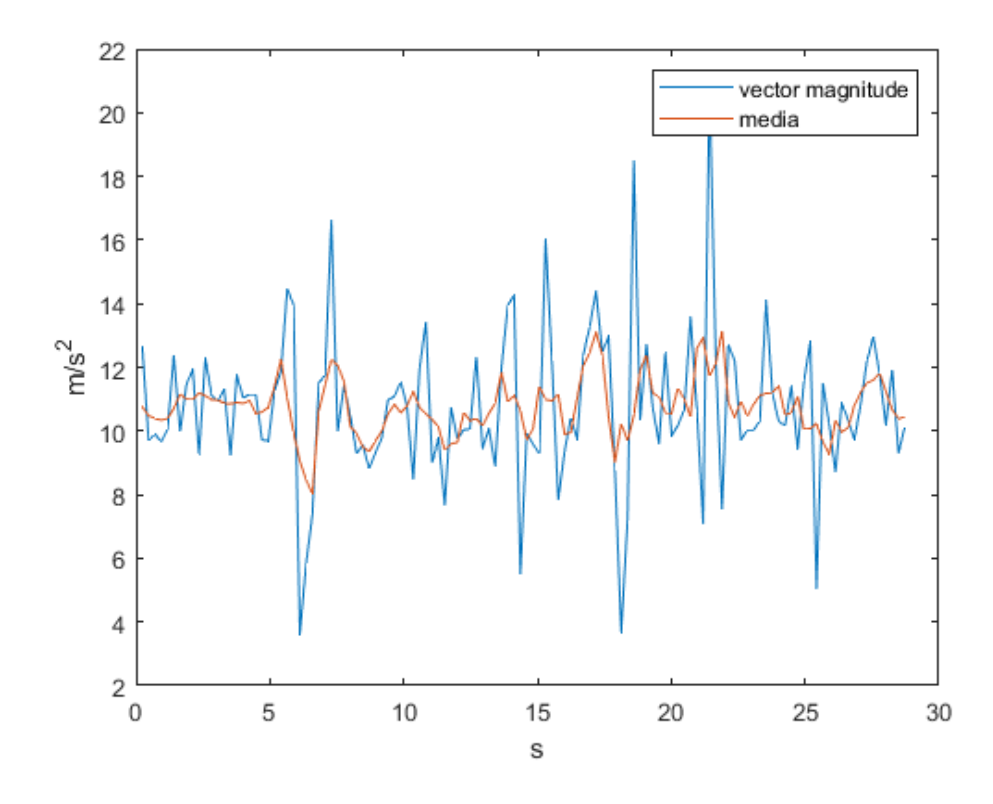

**Figura 3.5** Confronto tra Vector Magnitude e media mobile nella camminata.

Lo scopo principale dell'utilizzo della media mobile è quello di correggere la distribuzione dei valori per diminuire la variabilità dei dati. Si vuole rendere la distribuzione più omogenea e pulita. Dal grafico in figura 3.5 si può facilmente notare la differenza che emerge nel confronto tra le curve del VM e della media mobile: quest'ultima risulta molto più facile da leggere e interpretare, al contrario della prima, che è disturbata da molto più "rumore" e da picchi accidentali.

#### <span id="page-22-0"></span>**3.6 Deviazione standard**

Alla media mobile del Vector Magnitude è stata affiancata la relativa deviazione standard (**STD**). La deviazione standard è un indicatore della dispersione dei valori attorno alla media, ovvero tiene conto della variabilità effettiva della misurazione. Minore è il valore della STD, tanto più omogenea è la misurazione. Tenere sotto controllo la deviazione standard permette di capire di quanto è stata semplificata la curva del VM eseguendo la media mobile.

Data una serie di N valori, la STD si calcola con la formula

$$
\sigma = \sqrt{\frac{\sum_{i=1}^{N} (x_i - x)^2}{N}}
$$

Dove  $x$  è la media aritmetica degli N valori e  $x_i$  è la misurazione i-esima. La differenza tra i due valori fornisce lo scarto. Dato che la media degli scarti sarebbe sempre 0, viene fatta la media quadratica (scarto quadratico medio). Infine si fa la radice e si ottiene la STD. La figura 3.6 mostra il grafico relativo a media mobile e STD.

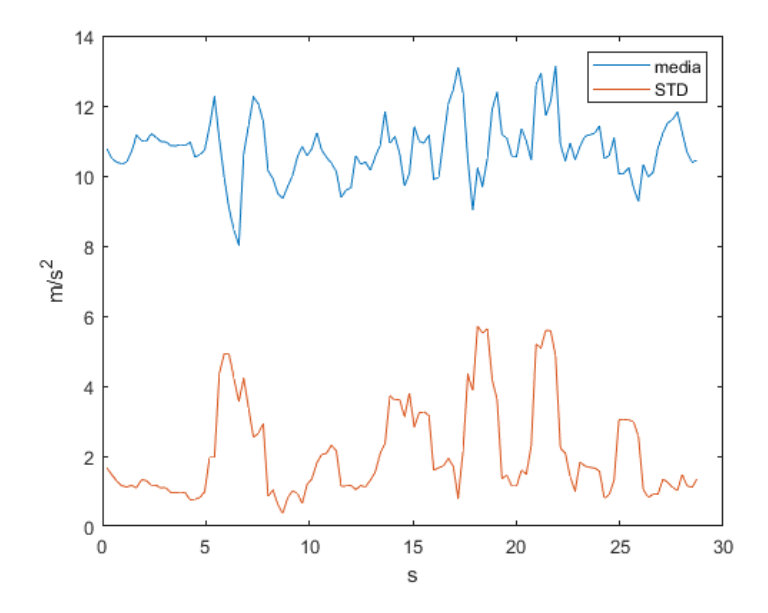

**Figura 3.6** Media mobile e deviazione standard nella camminata.

### <span id="page-23-0"></span>**3.7 Dispendio energetico**

Un altro metodo efficace per il monitoraggio dell'attività delle persone anziane è la quantificazione del loro dispendio energetico quotidiano, (Energy Expenditure-EE).

Il dispendio energetico di un individuo è l'energia totale necessaria al corpo per compiere tutte le funzioni vitali dell'organismo. Secondo quanto appreso dalla letteratura, esso si divide in tre componenti: il metabolismo basale, ovvero il consumo a riposo, che garantisce il funzionamento dei processi che mantengono in vita l'organismo, rappresenta approssimativamente il 60% del fabbisogno totale, e varia in valore assoluto, da individuo a individuo. L'energia richiesta dall'effetto termogenico dovuto al movimento, che rappresenta il 20-30% del totale, è ciò che comprende l'attività fisica, che sia intensa o moderata, e viene per questo chiamata anche metabolismo cinetico. Infine la termogenesi indotta dagli alimenti, che rappresenta il 5-10% del dispendio giornaliero, riguarda la capacità di digestione dei cibi. Tutte le tre componenti sono strettamente dipendenti da un insieme di parametri fisiologici e genetici che variano da individuo a individuo, e rendono difficile un monitoraggio accurato. Negli ultimi anni si sono sviluppate procedure dirette e indirette per il calcolo dell'EE.

#### <span id="page-23-1"></span>**3.7.1 Calorimetria indiretta**

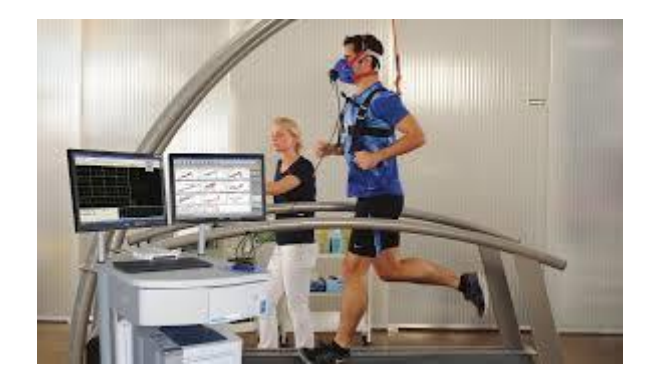

**Figura 3.7** Studio del movimento fisico tramite calorimetria indiretta.

La calorimetria indiretta è una tecnica che si basa sul consumo di ossigeno e sulla produzione di anidride carbonica dell'individuo durante l'attività fisica o in fase di riposo. Nello specifico, l'anidride carbonica rilasciata durante la respirazione è un prodotto dell'ossidazione dei nutrienti all'interno del corpo, ossia delle sostanze che fungono da fonti di energia. Si vuole quindi misurare la quantità di  $CO<sub>2</sub>$ prodotta nel tempo, rilevandola nell'aria espirata (figura 3.7), che è proporzionale alla quantità di energia spesa.

#### <span id="page-24-0"></span>**3.7.2 Calorimetria diretta**

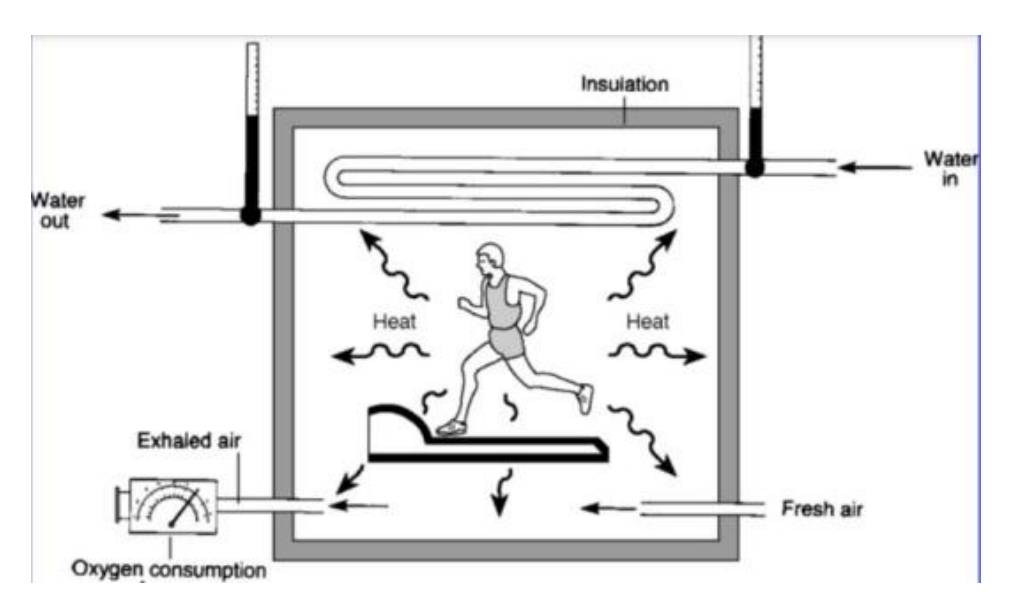

**Figura 3.8** Schema semplificato di una camera calorimetrica.

Un'altra tecnica di misurazione del dispendio energetico è la calorimetria diretta [11]. Questa è in genere molto più costosa della precedente, in quanto richiede particolari apparecchiature, ma è anche molto accurata, in quanto permette non solo di ricavare il dispendio calorico, ma anche il tipo di combustibile o il substrato utilizzato dai muscoli durante l'esercizio. La calorimetria diretta misura il calore prodotto dal corpo del soggetto, che svolge l'attività fisica all'interno di un'apposita camera calorimetrica, schematizzata nella figura 3.8. In questa camera sono posti particolari tubi di rame in cui viene fatta scorrere acqua. Il calore emanato dal corpo si irradia sulle pareti di questi tubi, riscaldando l'acqua. Si misura quindi la variazione di temperatura dell'acqua, che è proporzionale al dispendio energetico totale.

#### <span id="page-24-1"></span>**3.7.3 Dispendio energetico tramite sensori di movimento**

Negli ultimi anni il calcolo del dispendio energetico non ha assunto più solo uno scopo scientifico e medico, ma anche commerciale. Diversi dispositivi tascabili o indossabili, come smartphone, armband o smartwatch, sono integrati con applicazioni che forniscono una stima del consumo metabolico e cinetico dell'utente. Ovviamente in questo caso bisogna premettere che i risultati ottenuti saranno stime approssimative, molto meno accurate dei metodi calorimetrici precedentemente elencati, ma che possono rivelarsi molto più efficienti, data la loro semplicità. Misurare il dispendio energetico è necessario per comprendere il comportamento del corpo e come esse reagisce a determinati stili di vita. È utile per proporre percorsi di nutrizione, per identificare anomalie nell'efficienza metabolica dell'organismo, per riconoscere malattie e studiarne le cure.

Nel progetto Smartage, monitorare il consumo energetico di soggetti anziani può contribuire allo studio di comportamenti e abitudini che possano prolungare l'aspettativa di vita e migliorarne la qualità.

È oggetto della tesi trovare in letteratura delle formule che descrivano la relazione tra l'EE e il livello di attività del soggetto monitorato, in particolare partendo dai dati dell'accelerazione e quindi il VM.

#### <span id="page-25-0"></span>**3.7.4 Consumo energetico metabolico**

Il primo indice che è stato considerato è il consumo energetico metabolico (CEM), che fornisce una misura del dispendio energetico durante le attività, in particolare durante la camminata, in **kJ**. Il calcolo parte dall'ipotesi che ci sia una correlazione lineare tra il CEM e il valore dell'area sottesa sotto la curva del VM. Trattandosi la curva di un segnale sperimentale, non è possibile esprimerla sotto forma di funzione integrabile sulla durata del test. È necessario perciò ricorrere a strumenti di calcolo numerico. Un procedimento che è possibile eseguire con un semplice comando di MATLAB, il Metodo dei Trapezi (spiegato nell'helpdesk del programma stesso).

Il metodo trapezoidale consiste nell'approssimare l'area da calcolare in trapezi, (esempio in figura 3.9), la cui superficie è molto più semplice da trovare. Il comando **trapz** è quindi una valida alternativa all'integrazione ogni volta che la curva da analizzare non è esprimibile come una funzione, oppure quando è espressa tramite vettori discreti.

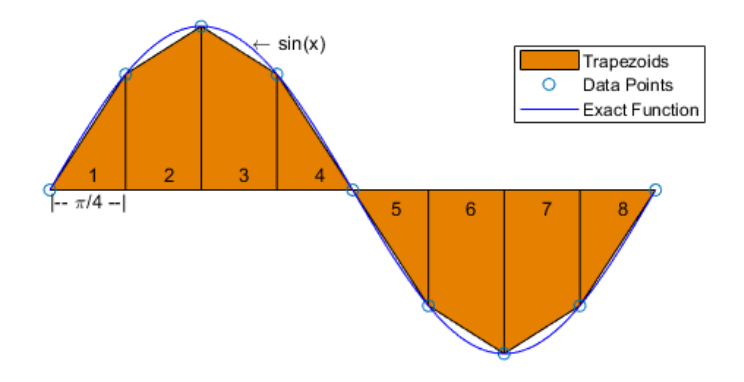

**Figura 3.9** Rappresentazione del metodo trapezoidale.

#### <span id="page-25-1"></span>**3.7.5 Dispendio calorico**

Molto più diffuso del CEM è il dispendio energetico in calorie, che viene trattato in numerosi articoli scientifici ed è anche il parametro su cui si basano gli algoritmi della maggior parte dei dispositivi commerciali, e per questo ritenuto più affidabile.

Inoltre, essendo un indice che dipende proporzionalmente dalla curva nel tempo del VM, è possibile calcolare non solo il numero complessivo di calorie spese durante i test o durante una giornata, ma anche l'andamento della velocità di dispendio energetico rispetto al tempo. Tra i metodi utilizzati per trovare la formula che leghi EE e VM, quello comune a tutti è il criterio di **Regressione Lineare** [12].

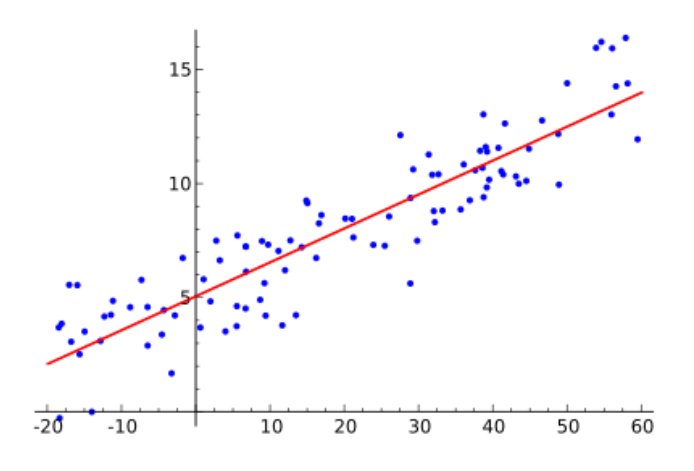

**Figura 3.10** Esempio di regressione lineare semplice a una variabile.

Il criterio di regressione lineare consiste nell'ipotizzare un legame lineare tra il parametro cercato e la variabile dipendente (figura 3.10). Questa ipotesi viene fatta a partire dall'osservazione delle curve nel tempo calcolate con metodi diretti. Si può notare nella figura 3.11 che esse hanno un andamento molto somigliante:

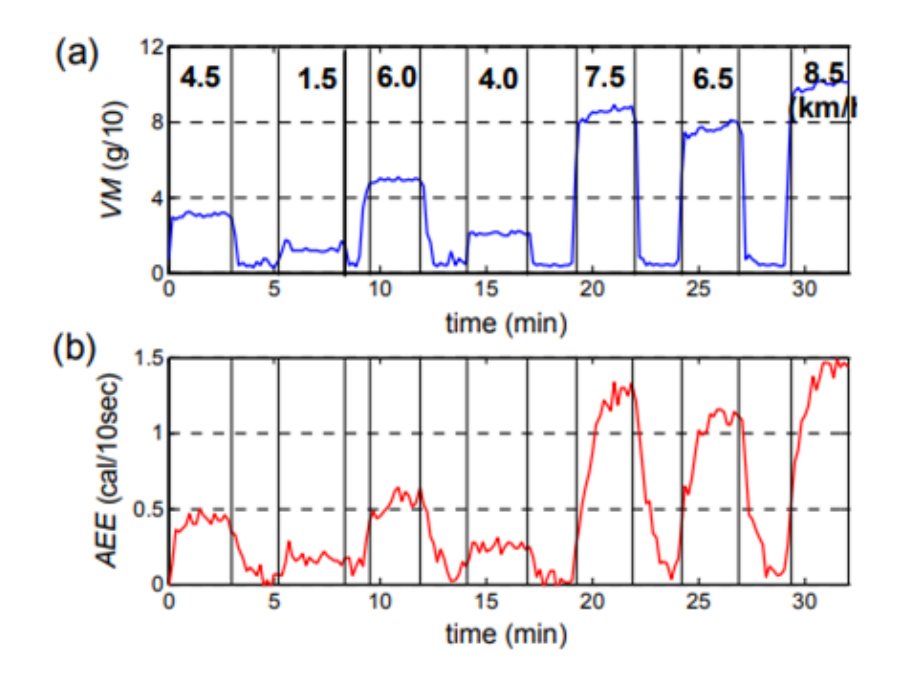

**Figura 3.11** Vector Magnitude e energy expenditure di un'attività.

Si parte quindi da una funzione del tipo:

$$
EE = a \cdot VM + b
$$

Entrambe le variabili vengono calcolate con strumenti diretti (i primi con accelerometri, i secondi con calorimetria), dopodiché si confrontano le curve rispetto al tempo e si cerca di estrapolare i coefficienti a e b della relazione lineare, dove a è la sensibilità e b è l'intersezione con l'asse delle ordinate. In questa tesi non si è svolto tutto il procedimento della regressione lineare, per mancanza di dati, ma si fa riferimento ad articoli che lo hanno fatto e che concordano sulla seguente relazione finale:

$$
EE\left[\frac{kcal}{s}\right] = \frac{4,83VM + 122,02}{3600}
$$

La formula espressa in kcal al secondo rappresenta la velocità di dispendio energetico nel tempo, di cui si può quindi tracciare la curva (figura 3.12).

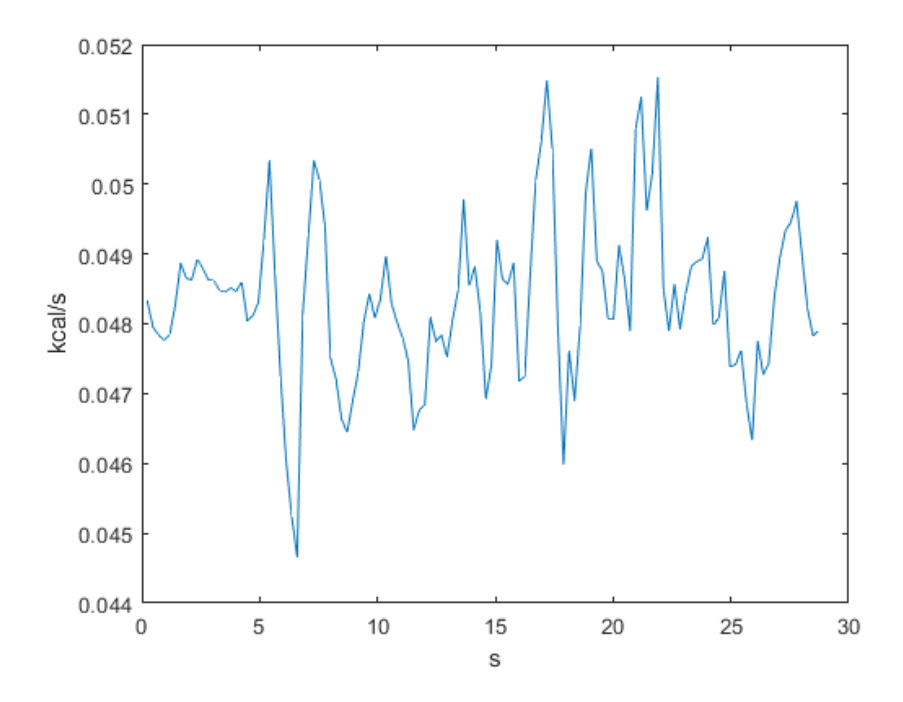

**Figura 3.12** Velocità di dispendio calorico nel tempo.

Per ottenere il dispendio totale sull'intero test e, successivamente, sull'intera giornata, sarà necessario integrare la curva su tutta la durata. Anche in questo caso bisogna ricorrere al metodo dei trapezi, illustrato precedentemente.

Dalla formula precedente si osserva che anche nel caso il VM sia nullo, c'è lo stesso un dispendio energetico. Questo è dovuto al metabolismo basale (**Basal Metabolic Rate** – **BMR**), che è l'energia consumata dal corpo a riposo per svolgere le normali funzioni vitali.

Tuttavia il valore indicato nella formula è troppo generale, poiché non considera il fatto che il metabolismo basale varia da persona a persona in base a diversi fattori.

#### <span id="page-28-0"></span>**3.7.6 Calcolo del metabolismo basale**

Il metabolismo basale, chiamato anche **Resting Energy Expenditure** (**REE**) è un parametro da tenere in considerazione nello studio del dispendio energetico giornaliero di persone anziane, e va dunque calcolato. In particolare è necessario implementare una formula che metta in relazione il REE con i parametri fisiologici da cui dipende.

Gli studi già eseguiti mostrano che il funzionamento metabolico diventi sempre più inefficiente con l'età, mentre aumenti con il peso dell'individuo. Soggetti con una muscolatura più elevata consumano proporzionalmente di più.

Inoltre, generalmente, il metabolismo basale è più alto nei maschi che nelle femmine. Con i dati a disposizione in questo progetto è possibile utilizzare la formula di Mifflin St. Jeor:

$$
REE = 9,99 \cdot peso + 6,25 \cdot alterza - 4,92 \cdot et\`a + 166 \cdot sesso - 161
$$

Dove sesso è pari a 1 per gli uomini, 0 per le donne. La formula di Mifflin St Jeor tiene quindi conto delle variabili peso, altezza, età e sesso del soggetto, ovvero i parametri ricavabili più facilmente e velocemente.

Il REE che viene calcolato in questo caso è un dispendio giornaliero, ovvero in kcal/giorno.

La formula ha una accuratezza stimata del 70%, che costituisce una barriera difficilmente superabile con i dati a disposizione. Per conoscere più accuratamente il REE di un individuo sarebbe necessario ottenere informazioni di natura genetica.

#### <span id="page-28-1"></span>**3.8 Root mean square**

L'ultimo parametro preso in considerazione dal progetto Smartage è la **Root Mean Square**  (**RMS**), ovvero la media quadratica del VM.

Come il VM, anche la RMS fornisce una misura del livello di attività di un'azione. La formula per il calcolo su segnali discreti è la seguente:

$$
RMS = \sqrt{\frac{1}{n}(x_1^2 + x_2^2 + \dots + x_n^2)}
$$

Anche la RMS è stata calcolata mobile, su tutta la durata dei test (esempio in figura 3.13). Sulle tabelle dei risultati è stato inserito un valore di RMS calcolato utilizzando tutti i campionamenti eseguiti in ogni test.

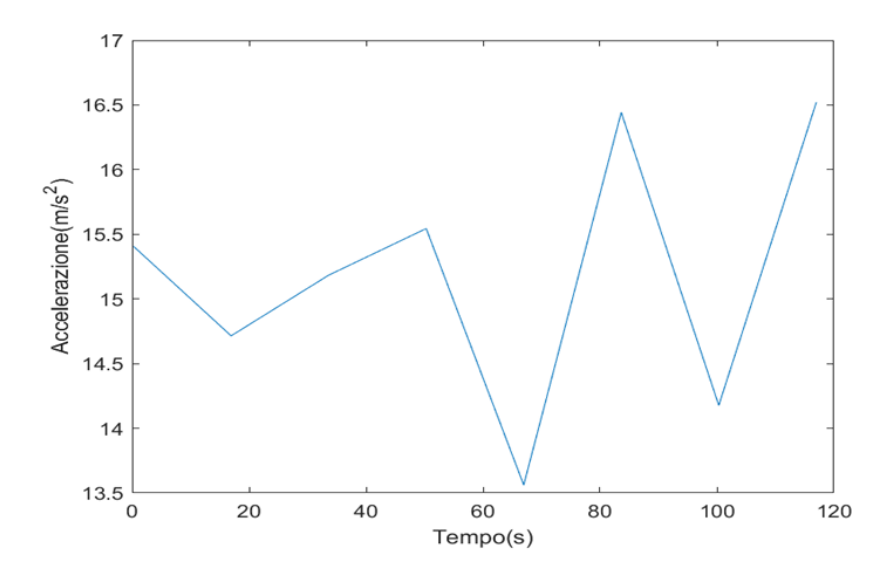

**Figura 3.13** RMS mobile nella camminata.

Per il progetto Smartage sono state individuate delle soglie che distinguano l'attività leggera, moderata e intensa [13], facendo riferimento alla RMS:

- $RMS < 2\frac{m}{c^2}$  $\frac{m}{s^2}$ : attività leggera;
- $2\frac{m}{2}$  $\frac{m}{s^2}$  < RMS <  $8\frac{m}{s^2}$  $\frac{m}{s^2}$ : attività moderata;
- $RMS > 8 \frac{m}{s^2}$  $\frac{m}{s^2}$ : attività intensa.

# **4 ELABORAZIONE DEL CODICE**

## <span id="page-30-1"></span><span id="page-30-0"></span>**4.1 Software utilizzato**

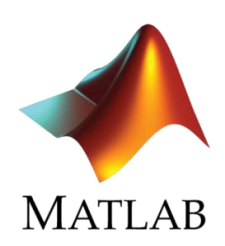

**Figura 4.1** Logo Matlab.

Matlab (logo in figura 4.1) è un software della Mathworks per il calcolo numerico e l'analisi statistica. Esso permette all'utente che si interfaccia di scrivere ed eseguire righe di codice attraverso un linguaggio di programmazione apposito. Permette inoltre di eseguire operazioni con matrici e vettori, proiettare grafici, ed eseguire simulazioni. L'intero lavoro di elaborazione dei dati accelerometrici per il progetto Smartage si è svolto con il supporto di tale strumento.

In questo capitolo viene illustrato il formato con cui sono stai acquisiti i dati, il procedimento con il quale è possibile importarli all'interno del software sotto forma di variabili, e infine il codice che ha permesso l'ottenimento delle tabelle dei risultati in maniera automatica.

## <span id="page-30-2"></span>**4.2 Formato dati grezzi**

Durante i test i sensori contenuti nei Tag raccolgono i dati di posizione e accelerazione del dispositivo. Questi vengono poi trasmessi alle ancore e infine arrivano al server locale che riceve dei file ".csv", come in figura 4.2.

{"battery level":-1,"data":{"acc":"-8696;13236;16132","clr":0.02,"gyro":"0;0;0","mag":"203;5;-23","numberOfAnchors":4},"master id":"SMARTAGE-GLAB", "tag\_id": "0x22025E219211", "time": "2020-02-19 11:40:53.276", "x":11.19, "y":10.84, "z":0}

{"battery\_level":-1,"data":{"acc":"6600;-14464;1596","clr":0.95,"gyro":"-85;146;98","mag":"194;-12;12","numberOfAnchors":4},"master id":"SMARTAGE-GLAB", "tag\_id": "0x22025E219211", "time": "2020-02-19\_11:40:53.352", "x":11.24, "y":10.82, "z":0}

**Figura 4.2** Output grezzo dei Tag IMU.

<sup>{&</sup>quot;battery\_level":-1,"data":{"acc":"-8264;12676;16808","clr":0.22,"gyro":"0;0;0","mag":"186;22;-20","numberOfAnchors":4},"master\_id":"SMARTAGE-GLAB", "tag\_id": "0x22025E219211", "time": "2020-02-19\_11:40:54.979", "x":11.17, "y":10.6, "z":0}

Si osservano, in ogni istante, 3 valori per ogni sensore (accelerometro, giroscopio, magnetometro). Viene inoltre indicato il numero di ancore, l'ID di riconoscimento del Tag, l'istante di campionamento, e la posizione in quell'istante.

Il file csv a disposizione non è un semplice file di testo. È infatti possibile importarlo su Matlab come una tabella (figura 4.3) le cui colonne separano i tipi di dati, e le righe sono i vari istanti. In particolare si avranno le tre colonne dell'accelerazione nel tempo. Selezionandole, possono essere importate come variabili all'interno del programma per essere convertite nella giusta unità di misura.

|     |                                        |          | VarName7  VarName9 VarName10 VarName11 |
|-----|----------------------------------------|----------|----------------------------------------|
|     | Categori v. v Number v Number v Number |          |                                        |
| acc | $-8696$                                | 13236    | 16132                                  |
| acc | 6600                                   | $-14464$ | 1596                                   |
| acc | $-8264$                                | 12676    | 16808                                  |
| acc | 4684                                   | $-12564$ | 824                                    |
| acc | 2840                                   | $-14728$ | 820                                    |
| acc | 5044                                   | $-12576$ | 740                                    |

**Figura 4.3** Valori grezzi dell'accelerazione importati su Matlab.

Le variabili importate vengono salvate temporaneamente nell'area "Workspace" di Matlab, mentre il codice per l'elaborazione viene sempre scritto nell'area "Editor". La conversione nell'unità di misura avviene applicando le formule già mostrate:

```
g=9.81;
accelerazionexms=(VarName9*2*g)/(2^15);
accelerazione yms = (VarName10*2*q) / (2^15);accelerazionezms=(VarName11*2*g)/(2^15);
```
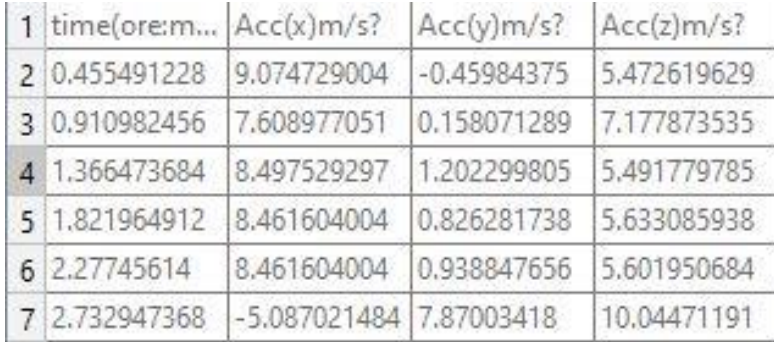

A questo punto i dati corretti in  $m/s<sup>2</sup>$  vengono ordinati in tabella come in figura 4.4:

**Figura 4.4** Accelerazione nell'unità di misura m/s².

## <span id="page-32-0"></span>**4.3 Stoccaggio automatico dei dati**

Per velocizzare il successivo processo di analisi, è stato necessario realizzare un codice per immagazzinare tutti i dati in maniera ordinata e facilmente reperibile.

```
nome=["Lucia ","Matteo ","Moccia ","Rocco ","Sara "];
for i=1:5 for e=1:5
        str=strcat(nome(i), string(e), ".csv");
         a=readmatrix(str);
         accelerazionexms =a(:,2);
         accelerazioneyms =a(:,3);
         accelerazionezms =a(:,4);
         timeoreminutisecondi=a(:,1);
        str2=strcat(nome(i),string(e),".mat");
        save(str2, 'Accxms', 'Accyms', 'Acczms', 'timeoreminutisecondi');
     end
end
```
In primo luogo, è stata creata una cartella per ogni tipologia di test eseguito (camminata rettilinea, zig zag ecc…). All'interno sono state disposte le sotto-cartelle relative ai tag indossati durante il test (ad esempio per la camminata sono state create le cartelle relative a gamba e braccio). Successivamente, all'interno di queste ultime sono stati depositati i file corrispondenti, e relativi a tutti i soggetti. Essendoci 5 soggetti, ed avendo ogni test la durata complessiva suddivisa in 5 intervalli, in ogni sotto-cartella sono stati messi 25 file csv (figura 4.5).

Per concludere, in ogni sotto-cartella è stato eseguito il codice riportato sopra, che ha convertito le tabelle csv in file ".mat", che contengono le variabili da utilizzare già pronte (l'accelerazione nei tre assi e gli istanti di campionamento). Per importare i file mat basta semplicemente utilizzare il comando *load*.

| <b>Current Folder</b> |          | Workspace                     |              |  |
|-----------------------|----------|-------------------------------|--------------|--|
| Name                  | Type 4   | Name 4                        | Value        |  |
| Lucia 1.mat           | MAT-file | Accxms                        | 122x1 double |  |
| Lucia 2.mat           | MAT-file | <b>Accyms</b>                 | 122x1 double |  |
| Lucia 3.mat           | MAT-file | Acczms                        | 122x1 double |  |
| Lucia 4.mat           |          | MAT-file timeoreminutisecondi | 122x1 double |  |
| Lucia 5.mat           | MAT-file |                               |              |  |
| Matteo 1.mat          | MAT-file |                               |              |  |
| Matteo 2.mat          | MAT-file |                               |              |  |
|                       |          |                               |              |  |

**Figura 4.5** Organizzazione delle variabili in file mat.

#### <span id="page-33-0"></span>**4.4 Vector Magnitude, media mobile e STD**

Il comando *load* carica il file con i dati, dopodiché vengono calcolati il Vector Magnitude in m/s² (vm), e in unità g (vmg). La media e deviazione standard mobile sono eseguibili tramite i comandi *movmean* e *movstd*. Va indicata la variabile su cui effettuare la media, poi il numero di valori su cui eseguirla ogni volta (*window*). I valori così ottenuti possono essere raffigurati attravero il comando *plot* (figura 4.6). I comandi *title, legend, xlabel, ylabel* permettono poi di editare il grafico a piacimento.

```
load(strcat(nome(s),string(e),".mat"));
vm= 
sqrt((Accelerazionexms.^2)+(Accelerazioneyms.^2)+(Accelerazionezms.^2));
vmg=vm/9.81; 
tempo=timeoreminutisecondi;
window=5;
media=movmean(vm,window);
std=movstd(vm, window):
%plot dei dati
figure
plot(tempo,vma)
xlabel('s')
ylabel('m/s^2')
hold on
plot(tempo,media)
plot(tempo,std)
legend('vector magnitude','media','std')
hold off
```
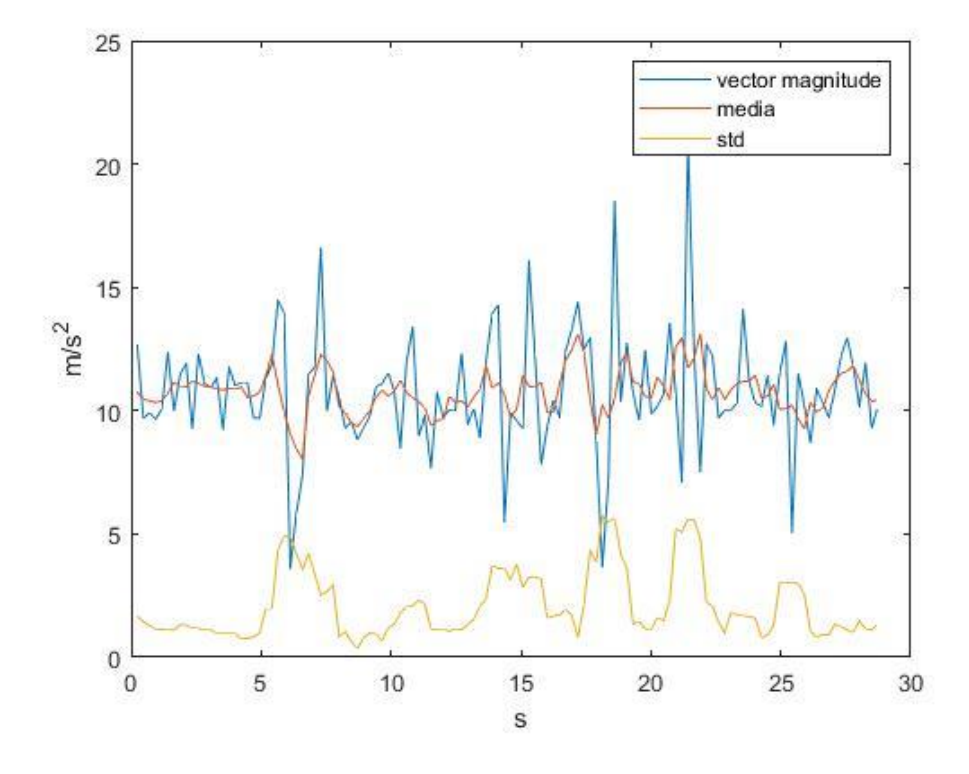

**Figura 4.6** Plot della media e della STD.

#### <span id="page-34-0"></span>**4.5 Consumo energetico metabolico (CEM)**

Il consumo energetico metabolico è calcolato come l'area sotto la curva del Vector Magnitude. Nel paragrafo 3.7.4 è stato introdotto il metodo dei trapezi, che approssima la superficie da calcolare a dei trapezi facilmente misurabili. Questo procedimento è riassumibile su Matlab dal comando *trapz*, che chiede come input i valori del VM nel tempo. All'inizio viene impostato il valore del CEM a 0, dopodiché viene aggiornato mano a mano che l'area dei vari periodi di tempo del test viene calcolata. Sommando una alla volta tutte le parti, si ottiene alla fine il CEM dell'intero test.

```
area=trapz(tempo, vm);
cem=cem+area;
```
#### <span id="page-34-1"></span>**4.6 Dispendio calorico (EE) e metabolismo basale (REE)**

Il parametro EE ricavato con la prima formula corrisponde con la velocità di dispendio energetico in tempo reale. Per trovare il totale dell'energia spesa su tutta la durata del test bisogna ricorrere nuovamente all'integrazione della curva da 1 a T. Viene quindi utilizzato ancora il comando *trapz*. Il metabolismo basale viene calcolato a partire dai parametri fisiologici del soggetto. È necessario quindi inserire i dati all'interno del codice:

```
peso=[68 108 63 65 67];
alt=[182 187 173 165 179];
eta=[26 29 29 33 33];
mf=[0 1 0 1 0];
%energy expenditure
med=movmean(vm, window);
EE=(4.83*vma+122.02)/3600;
EEtot=EEtot+trapz(tempo, EE);
%metabolismo basale
mbr= 9.99*peso(s)+6.25*alt(s)-4.92*eta(s)+166*mf(s)-161;%al giorno
mbrs=mbr/24/3600;%al secondo
mbrt=mbrs*durata;%per la durata del test
```
#### <span id="page-34-2"></span>**4.7 Root mean square RMS**

Per il calcolo della RMS sono state valutate due alternative. Il primo metodo è una RMS mobile calcolata scorrendo istante per istante una finestra di n campioni. Se ad esempio la finestra è di 5 campioni si avrà il primo valore calcolato tra gli istanti 1-5, poi 2-6, 3-7 ecc.

Il secondo metodo invece non scorre istante per istante, ma esegue salti pari alla lunghezza della finestra. Se la finestra è lunga 5, allora il primo valore è calcolato tra i campioni 1-5, poi 6-10 ecc. Infine viene calcolata anche su tutta la durata del test, con il comando *rms*.

```
%rms metodo 1
movrms = sqrt(movmean(vm.^2 2, window));
root=rms(vm);
%rms metodo 2
vettinizio=[1:window:(length(vm)-window)];
vettfine=[1+window:window:length(vm)];
for i=1:length(vettinizio)
     vmwindow=vm(vettinizio(i):vettfine(i));
     u(i)=rms(vmwindow);end
```
## <span id="page-35-0"></span>**4.8 Organizzazione in tabelle**

Tutte le variabili sono state prese e raccolte in una matrice, le cui righe rappresentano i 5 soggetti, mentre le colonne i vari parametri. I valori ottenuti sono stati arrotondati a una sola cifra decimale, con il comando *round*. Alla fine dell'elaborazione di tutti i dati, il comando *save* salva la matrice in un file mat, sotto forma di tabella.

 $taberaw(s,:)=$ [durata, cem, EEtot, mbrt, root]; tabe=round(taberaw,1); save('tabella.mat', 'tabe');

#### <span id="page-35-1"></span>**4.9 Automatizzazione del processo**

È stato necessario rendere tutto il processo di calcolo degli indici automatico, al fine di evitare l'elaborazione manuale di ogni singolo file di dati (più di 300 file)

Il codice riportato sotto si basa sulla disposizione dei dati che è stata illustrata nel capitolo 4.3, ovvero in cartelle relative ad ogni test e sotto-cartelle relative ai Tag. Prima di tutto viene creata la variabile *nome*, che contiene i soggetti partecipanti, e subito dopo sono inseriti i loro parametri fisiologici. A questo punto, mediante due cicli *for* si è reso iterativo il processo di elaborazione dei dati.

Il for interno carica in ordine cronologico i dati relativi al primo soggetto, calcola i parametri (che sono stati settati a 0 all'inizio), e li aggiorna mano a mano che carica nuovi dati.

Una volta finita l'analisi del primo soggetto, si esce dal *for* interno e viene calcolato il suo REE. Tutti i parametri vengono quindi salvati nella prima riga della matrice. Una volta fatto questo, si riparte con il secondo soggetto grazie al *for* esterno, poi il terzo, e così via, finché gli indici di tutti i soggetti non sono stati caricati nella matrice. Quando ciò avviene si esce anche dal ciclo esterno e si salva tutto in "tabella.mat".

Grazie a questo codice, è bastato far partire il programma una sola volta per ogni Tag, ed è stata quindi ottenuta una tabella per ogni Tag.

```
nome=["Lucia ","Matteo ","Moccia ","Rocco ","Sara "];
%introduzione parametri fisiologici soggetti
for s=1:length(nome)
     durata=0;
     cem=0;
    EEtot=0;
     root=0;
     for e=1:5
        load(strcat(nome(s),string(e),".mat"));
         %calcolo VM, EE, RMS
         %aggiornamento dei parametri
     end
     %calcolo REE
     %aggiornamento matrice dei parametri 
     clear durata cem EEtot root;
end
%salvataggio della matrice in una tabella
```
## **5 RISULTATI**

### <span id="page-37-1"></span><span id="page-37-0"></span>**5.1 Camminata rettilinea**

Il primo test, la camminata rettilinea, aveva una durata di circa 2 minuti, divisa in intervalli di 30 secondi. Per ogni intervallo sono stati ricavati gli indici di attività, e ogni nuovo intervallo calcolato aggiornava la tabella finale (tabelle in figura 5.1 e 5.2). Le posizioni su cui posizionare i Tag sono state il polso destro e la caviglia sinistra, perché più sensibili alla rilevazione.

Durante una attività di camminata di due minuti con pause i soggetti hanno speso tra le 5,9 e le 7,6 kcal, secondo la formula di Mifflin St. Jeor, un risultato simile a quello che si può ottenere da una comune applicazione di un activity tracker commerciale.

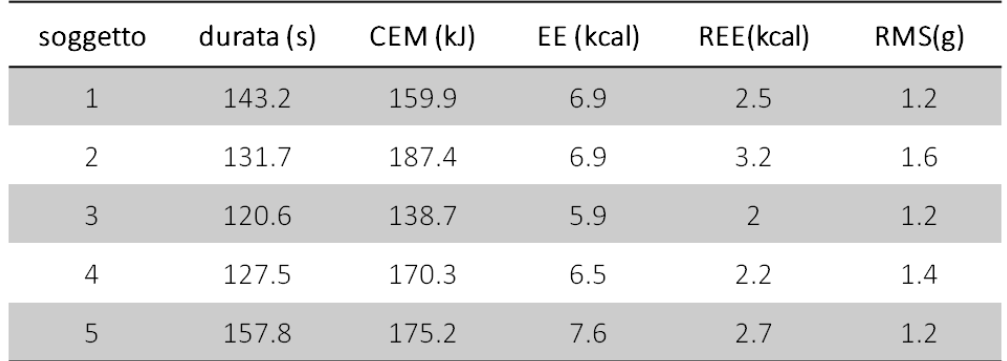

| soggetto      | durata (s) | CEM (kJ) | EE (kcal) | REE(kcal) | RMS(g)       |
|---------------|------------|----------|-----------|-----------|--------------|
| 1             | 143.6      | 147.9    | 6.8       | 2.5       | 1.1          |
| $\mathcal{P}$ | 138.9      | 142.7    | 6.6       | 3.4       | 1.1          |
| 3             | 127.8      | 130.9    | 6         | 2.1       | 1.1          |
| 4             | 128.6      | 127.9    | 6         | 2.3       | 1            |
| 5             | 167.5      | 174.8    | 79        | 2.8       | $\mathbf{1}$ |

**Figura 5.1** Gamba

**Figura 5.2** Braccio

#### <span id="page-38-0"></span>**5.2 Camminata zig zag**

La camminata zig zag è stata svolta in maniera del tutto simile alla camminata rettilinea, subito dopo. I risultati finali sono mostrati nelle figure 5.3, 5.4.

Come nel primo test, il dispendio energetico risultante è un dato in accordo con i dispositivi già esistenti, e si aggira tra le 6,7 e 7,7 kcal. Si può inoltre notare, dal parametro RMS, che c'è una maggiore sensibilità e quindi disomogeneità dei risultati nel Tag sulla caviglia, che risulta perciò il punto più appropriato su cui collocare il dispositivo.

| soggetto      | durata (s) | CEM (kJ) | EE (kcal) | REE(kcal) | RMS(g) |
|---------------|------------|----------|-----------|-----------|--------|
|               | 156.1      | 172.3    | 7.5       | 2.8       | 1.2    |
| $\mathcal{P}$ | 141.1      | 192.2    | 7.3       | 3.4       | 1.5    |
| 3             | 138.2      | 157.3    | 6.7       | 2.2       | 1.2    |
| 4             | 145.7      | 192.5    | 7.4       | 2.6       | 1.4    |
| 5             | 159.5      | 179.3    | 77        | 27        | 1.2    |

**Figura 5.3** Gamba

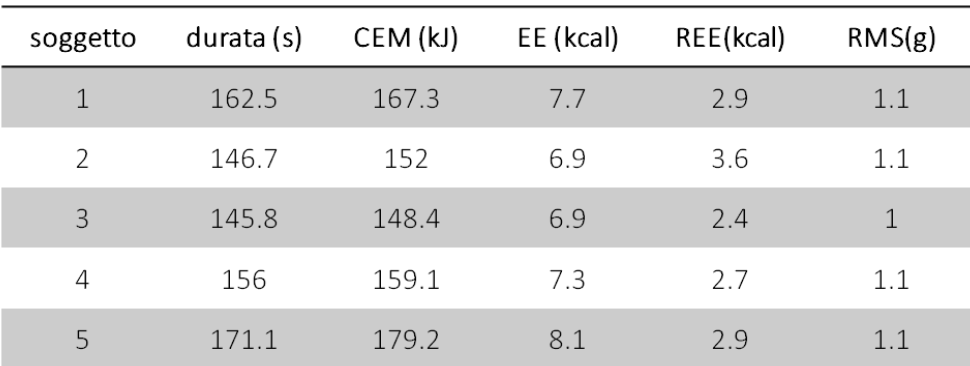

#### **Figura 5.4** Braccio

#### <span id="page-38-1"></span>**5.3 Seduta**

Il test di seduta ha una sola tabella dei risultati (figura 5.5), che mostra i valori degli indici corrispondenti alla zona del petto, dove è stato posizionato il Tag.

Il diverso posizionamento permette una maggiore sensibilità nel rilevamento dei dati per questo specifico test. Si può notare che per le attività di alzarsi e sedersi il dispendio è in generale molto più basso della camminata, e oscilla tra 1,1 e 1,6 calorie per tutto il test.

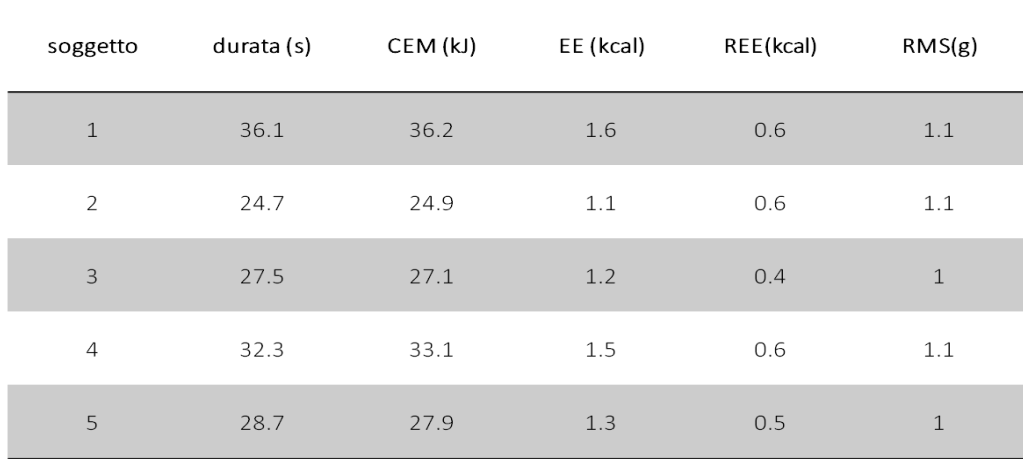

**Figura 5.5** Tag al petto

# <span id="page-39-0"></span>**5.4 Alzata di oggetti piano**

Il test di alzati di oggetti si divide in due parti. Inizialmente l'oggetto viene alzato con la mano destra (figura 5.6), poi con la sinistra (figura 5.7), per osservare eventuali differenze tra braccio dominante e non.

Come nel test precedente, il dispendio calorico risulta molto basso, tra 1,4 e 2,3 kcal.

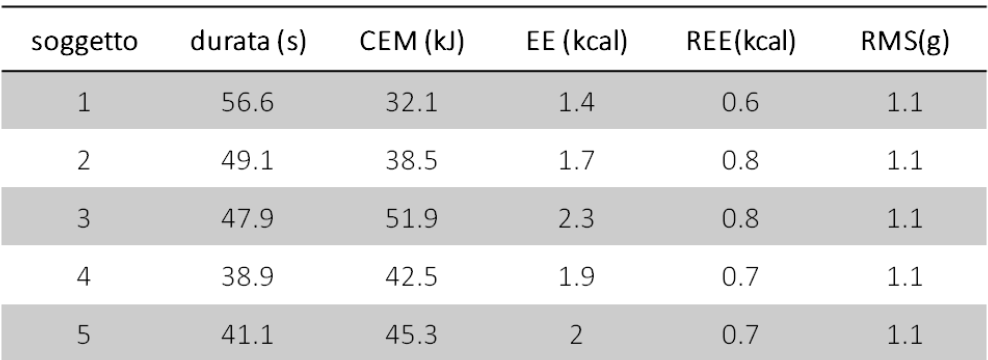

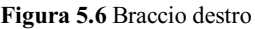

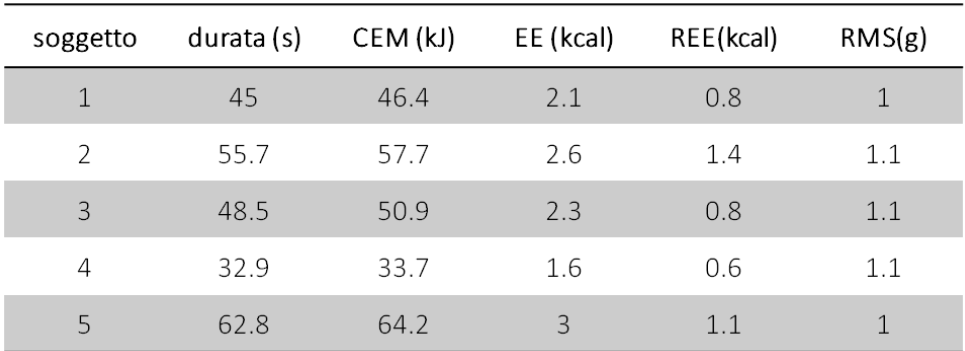

#### <span id="page-40-0"></span>**5.5 Alzata di oggetti veloce**

Il quarto test è stato eseguito con le stesse procedure per due volte, prima piano, poi veloce (figure 5.8, 5.9).

La distinzione delle due fasi lenta e veloce permette di osservare se c'è effettivamente differenza in dispendio calorico. Nel caso di questo test, si rileva dal CEM un leggero aumento di consumo energetico nel caso della alzata lenta. Questo è probabilmente dovuto al fatto che l'azione lenta ha una durata maggiore, e quindi il segnale VM viene integrato su un intervallo maggiore. Evidentemente "l'esplosività" dell'azione eseguita velocemente non compensa (in kJ consumati) la maggiore durata del test.

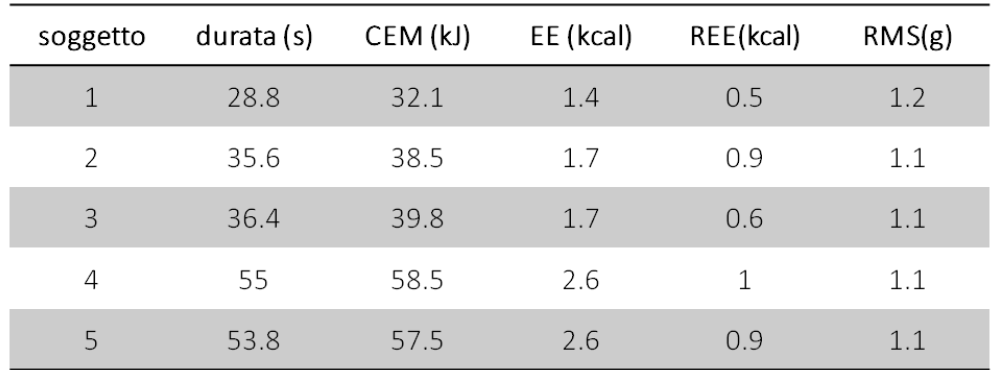

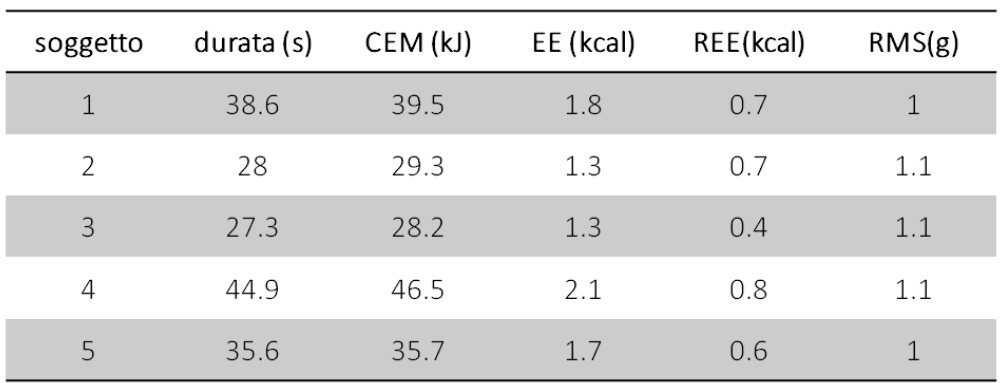

#### **Figura 5.8** Braccio destro

**Figura 5.9** Braccio sinistro

### <span id="page-41-0"></span>**5.6 Braccia in alto**

L'ultimo test è suddiviso in tre fasi, ognuna della durata di circa un minuto, la prima delle quali è l'alzata simmetrica delle braccia verso l'alto (risultati in figure 5.10, 5.11).

In tutte e tre le fasi si riscontra un generale aumento di kcal spese rispetto alla seduta e all'alzata di oggetti, restando però sempre al di sotto della camminata, tra le 2 e le 3 kcal al minuto.

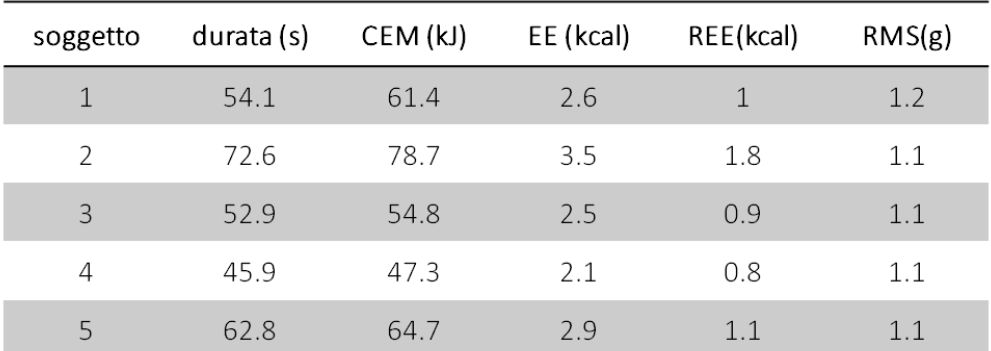

#### **Figura 5.10** Braccio destro

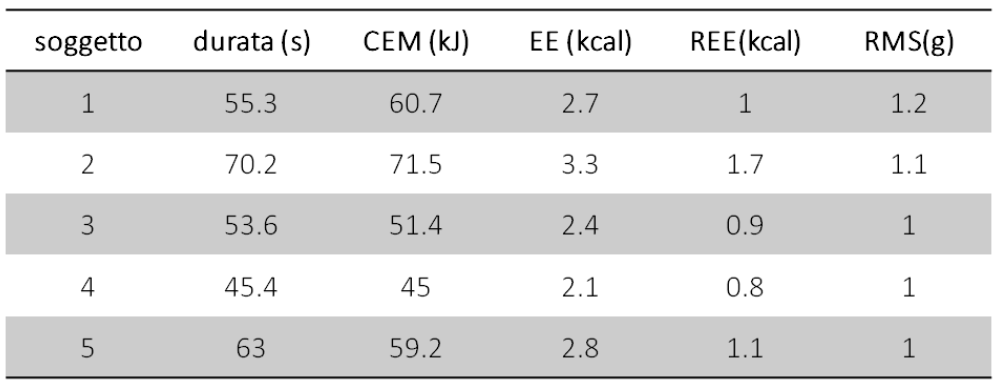

**Figura 5.11** Braccio sinistro

## <span id="page-42-0"></span>**5.7 Braccia aperte**

La seconda parte dell'ultimo test prevede l'apertura simmetrica delle braccia, per 5 volte consecutive (figure 5.12, 5.13).

Anche in questo caso, ad eccezione del soggetto 5, il dispendio calorico del test si aggira tra le 2-3 kcal, testimoniando un minor dispendio energetico durante le attività che comprendono il movimento delle braccia rispetto alle attività della camminata.

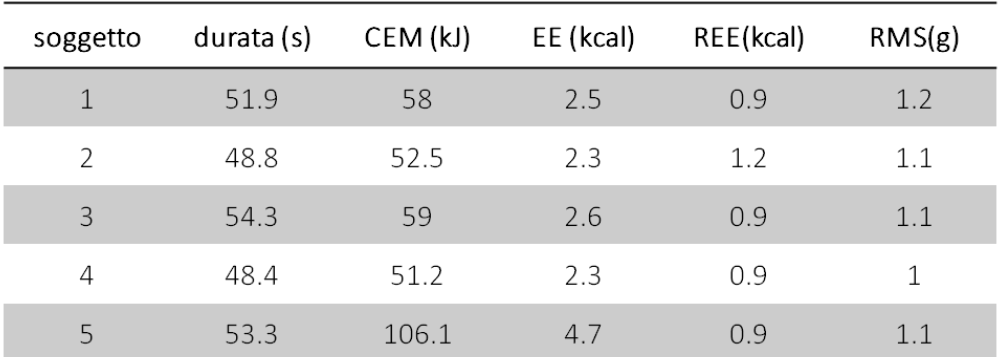

#### **Figura 5.12** Braccio destro

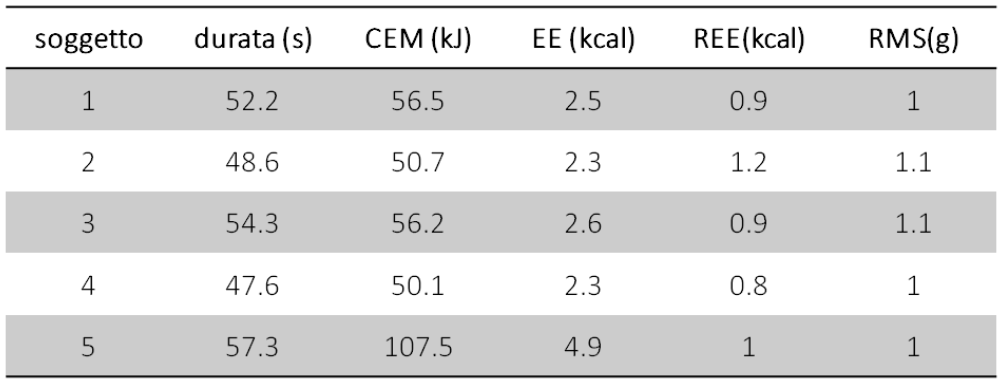

**Figura 5.13** Braccio sinistro

## <span id="page-43-0"></span>**5.8 Braccia in avanti**

L'ultima parte del test consiste nell'estensione simmetrica delle braccia in avanti (figure 5.14, 5.15).

Un'ultima osservazione degna di nota è il disaccordo che emerge tra le unità di misura degli indici EE e CEM. In particolare, il CEM indica un dispendio troppo elevato in kJ rispetto alle kcal indicate dall'energy expenditure. Tuttavia, ad aumenti o diminuzioni di EE, corrispondono proporzionali aumenti o diminuzioni di CEM. Sarà quindi necessario, in studi futuri, aggiungere un coefficiente riduttivo per poter esprimere il CEM nell'unità kJ.

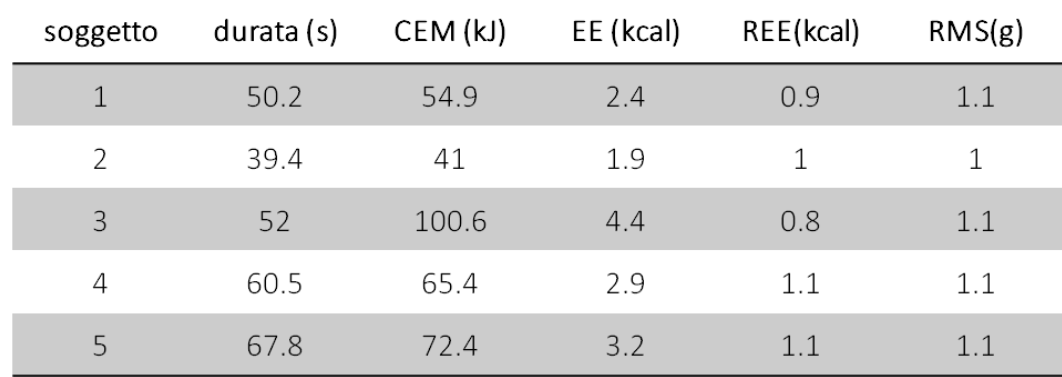

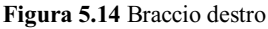

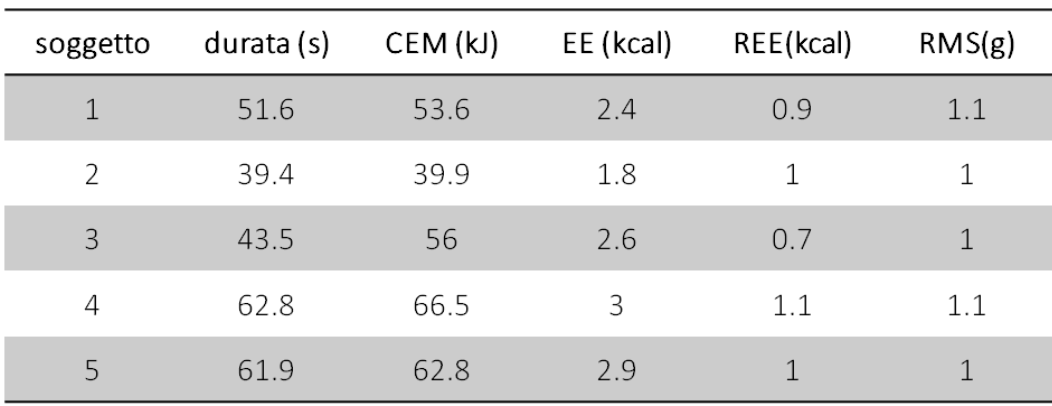

**Figura 5.15** Braccio sinistro

## **CONCLUSIONI**

<span id="page-44-0"></span>Lo scopo principale della tesi è stato quello di analizzare e processare i dati acquisiti con dei dispositivi indossabili e non invasivi per misurare l'indice di attività e dispendio energetico di persone che fanno movimento. Mediante un iniziale studio della letteratura, sono state ricercate le formule e le metodologie più adeguate all'analisi. Si è proceduto con l'acquisizione di dati sperimentali tramite test eseguiti su 5 soggetti volontari giovani, tutti in buone condizioni di salute, in laboratorio, al fine di avere un campione analizzabile. Per questi test, sono stati scelti dei dispositivi IMU con sistema di localizzazione RTLS. Ruolo centrale del lavoro è stato lo sviluppo del codice per calcolare gli indici di attività e dispendio energetico.

Grazie all'algoritmo programmato su MATLAB, si possono ora elaborare i dati raccolti dai dispositivi indossabili IMU per tenere sotto controllo l'attività di routine.

Si hanno a disposizione soglie di RMS che classificano l'attività intensa, moderata o sedentaria durante la giornata. In particolare sono state individuate le seguenti soglie:

- $RMS < 2\frac{m}{c^2}$  $\frac{m}{s^2}$ : attività leggera;
- $2\frac{m}{2}$  $\frac{m}{s^2}$  < RMS <  $8\frac{m}{s^2}$  $\frac{m}{s^2}$ : attività moderata;
- $RMS > 8 \frac{m}{s^2}$  $\frac{m}{s^2}$ : attività intensa.

Inoltre si può fornire una stima del consumo calorico nel tempo per le varie attività eseguite; si può quantificare il metabolismo basale a riposo dei soggetti in questione. Il codice ottenuto sarà a disposizione del progetto Smartage e potrà essere integrato in applicazioni più user friendly che offrano supporto in campo medico, permettendo il controllo di soggetti con mobilità ridotta come gli anziani.

## <span id="page-45-0"></span>**BIBLIOGRAFIA**

- [1] U. P. d. M. Gian Marco Revel, «Dispense di Misure Meccaniche e Termiche».*Università Politecnica delle Marche.*
- [2] F. S. F. Z. J. P. a. J. G. A.R. Jim´enez, «Indoor Localization of Persons in AAL scenarios».*Centre for Automation and Robotics (CAR).*
- [3] S.-Y. Y. B.-Y. C. Rong-Hao Liang, «InDexMo: Exploring Finger-Worn RFID Motion Tracking for Activity Recognition on Tagged Objects».*ISWC '19.*
- [4] J. H. Yang Daqian, «A Wearable Activity Recognition Device Using Air-Pressure and IMU sensors».*Article in IEEE Access.*
- [5] Z. Z. N. G. Y. X. Z. M. Hui Zhang, «Cost-Effective Wearable Indoor Localization and Motion Analysis via the Integration of UWB and IMU».*Sensors-Open Access Journal.*
- [6] S. S. a. B. M. E. Christine F. Martindale, «Hidden Markov Model-Based Smart Annotation for Benchmark Cyclic Activity Recognition Database Using Wearables».*IEEE International Conference on Pervasive Computing and Communications Workshops.*
- [7] R. P. A. M. a. P. Z. Marco Contigiani, «Implementation of a tracking system based on UWB technology in a retail environment».*Dipartimento di Ingegneria dell'Informazione (DII), Universita Politecnica delle Marche.*
- [8] S. F. S. L. L. E. Sandra Hellmers, «Measurement of the Chair Rise Performance of Older People Based on Force Plates and IMUs».*Sensors — Open Access Journal.*
- [9] S. C. G. M. R. a. L. S. Filippo Pietroni, «Methodologies for continuous activity classification of user through wearable devices».*Dipartimento di Ingegneria Industriale e Scienze Matematiche, Università Politecnica delle Marche.*
- [10] F. S. C. P. a. J. G. A.R. Jim'enez, «A Comparison of Pedestrian Dead-Reckoning Algorithms using a Low-Cost MEMS IMU».*IEEE International Symposium on*

*Intelligent Signal Processing.*

- [11] J. A. Levine, «Measurement of energy expenditure».*Public Health Nutrition.*
- [12] J. L. H. T. H. J. P. K. Jee Hyun Choi, «Estimation of Activity Energy Expenditure:».*U-Health Program, Digital Lab, Samsung Advanced Institute of Technology.*
- [13] J.-M. L. B. P. P. G. A. G. G. J. W. Youngwon Kim, «Examination of Different Accelerometer Cut-Points for Assessing Sedentary Behaviors in Children».*National Institutes of Health grant.*
- [14] F. S. G. J. C. P. H. a. J. I. G. R. Antonio Ramón Jiménez Ruiz, «Accurate Pedestrian Indoor Navigation by Tightly Coupling Foot-Mounted IMU and RFID Measurements».*IEEE TRANSACTIONS ON INSTRUMENTATION AND MEASUREMENT.*
- [15] M. C. L. Wenjin Tao, «Multi-Modal Recognition of Worker Activity for Human-Centered Intelligent Manufacturing».*Missouri University of Science and Technology.*
- [16] I.-M. C. Q. Yuan, «Localization and velocity tracking of human via 3 IMU sensorsQilong».*Sensors and Actuators A 212.*
- [17] T. D. X. F. A. E. Niall Twomey, «A Comprehensive Study of Activity Recognition Using Accelerometers».*Informatics — Open Access Journal.*
- [18] J. E. Siyuan Chen, «Atomic Head Movement Analysis for Wearable Four-Dimensional Task Load Recognition».*IEEE JOURNAL OF BIOMEDICAL AND HEALTH INFORMATICS.*

### <span id="page-46-0"></span>**Sitografia**

Sewio: Tag IMU: https://www.sewio.net/uwb-tags/

Wikipedia: Accelerometro: https://it.wikipedia.org/wiki/Accelerometro

## **RINGRAZIAMENTI**

<span id="page-47-0"></span>*Ringrazio il prof. Revel che mi ha permesso di prendere parte al tirocinio da cui è stata sviluppata la tesi, e i correlatori Matteo e Sara per il tempo che mi hanno dedicato per tutto il periodo del lavoro.*

*Ringrazio mio fratello, mia madre e mio padre, che hanno sempre sostenuto tutte le mie scelte, mi hanno dato totale libertà riguardo il mio futuro, hanno sopportato e sopportano tutt'ora il mio carattere. Senza la loro guida non sarei la persona che sono, a loro devo tutto e non li ringrazierò mai abbastanza. Allo stesso modo ringrazio tutti i miei parenti, per il bene che mi danno da quando sono nato.*

*Ringrazio tutti i miei amici, che hanno rallegrato le mie giornate e sono stati di conforto nei momenti di bisogno. Con loro sono cresciuto e maturato, e mi sono sempre sentito accolto e accettato, e questo non potrò mai dimenticarlo. Ringrazio i miei compagni di corso, con cui ho condiviso questi tre intensi anni di università, e che non si sono mai tirati indietro quando ho chiesto loro una mano, ma mi hanno sempre aiutato volentieri.*

*Ringrazio tutti gli amici che ho conosciuto in Erasmus, perché hanno reso la mia esperienza all'estero indimenticabile. Grazie a loro ho realizzato quanta bellezza c'è nella diversità e quante opportunità può offrire il mondo.*

*A tutte le persone che ho ringraziato dedico questo traguardo, che è tanto mio quanto loro, e non vedo l'ora di poterne condividere molti altri.* 

*Grazie infinite,*

*Lorenzo*